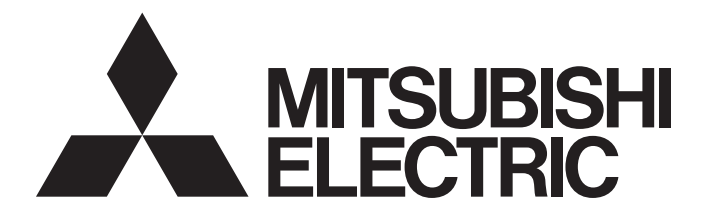

# Mitsubishi Electric AC Servo System

**MELSERVO-JET** 

# MR-JET-G-N1 User's Manual (Communication Function)

-MR-JET-\_G-N1

# <span id="page-2-0"></span>**SAFETY INSTRUCTIONS**

Please read the instructions carefully before using the equipment.

To use the equipment correctly, do not attempt to install, operate, maintain, or inspect the equipment until you have read through this manual, installation guide, and appended documents carefully. Do not use the equipment until you have a full knowledge of the equipment, safety information and instructions.

In this manual, the safety instruction levels are classified into "WARNING" and "CAUTION".

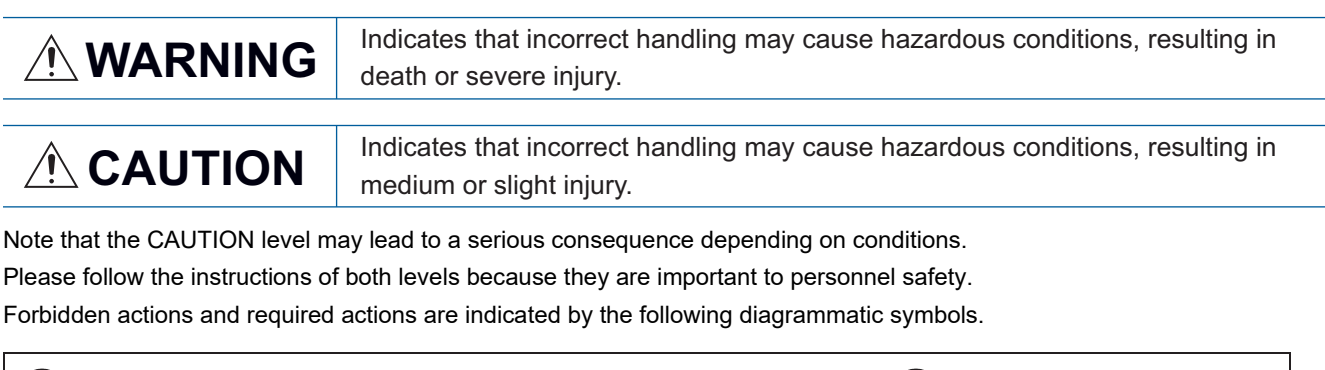

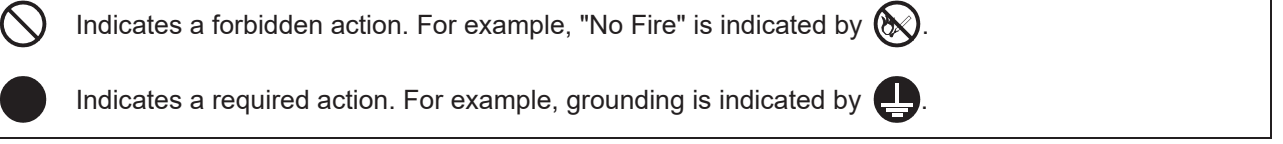

In this manual, precautions for hazards that can lead to property damage, instructions for other functions, and other information are shown separately in the "POINT" area.

After reading this manual, keep it accessible to the operator.

### [Installation/wiring]

## **WARNING**

- To prevent an electric shock, turn off the power and wait for 15 minutes or more before starting wiring and/or inspection.
- To prevent an electric shock, ground the servo amplifier.
- To prevent an electric shock, any person who is involved in wiring should be fully competent to do the work.
- To prevent an electric shock, mount the servo amplifier before wiring.
- To prevent an electric shock, connect the protective earth (PE) terminal of the servo amplifier to the protective earth (PE) of the cabinet, then connect the grounding lead wire to the ground.
- To prevent an electric shock, do not touch the conductive parts.

### [Setting/adjustment]

## **WARNING**

● To prevent an electric shock, do not operate the switches with wet hands.

### [Operation]

### **WARNING**

● To prevent an electric shock, do not operate the switches with wet hands.

### [Maintenance]

## **WARNING**

- To prevent an electric shock, any person who is involved in inspection should be fully competent to do the work.
- To prevent an electric shock, do not operate the switches with wet hands.

# <span id="page-4-0"></span>**ABOUT THE MANUAL**

 $Point<sup>0</sup>$ 

e-Manuals are Mitsubishi Electric FA electronic book manuals that can be browsed with a dedicated tool.

- e-Manuals enable the following:
- Searching for desired information in multiple manuals at the same time (manual cross searching)
- Jumping from a link in a manual to another manual for reference
- Browsing for hardware specifications by scrolling over the components shown in product illustrations
- Bookmarking frequently referenced information
- Copying sample programs to engineering tools

If using the servo for the first time, prepare and use the following related manuals to ensure that the servo is used safely. For the related manuals, refer to the User's Manual (Introduction).

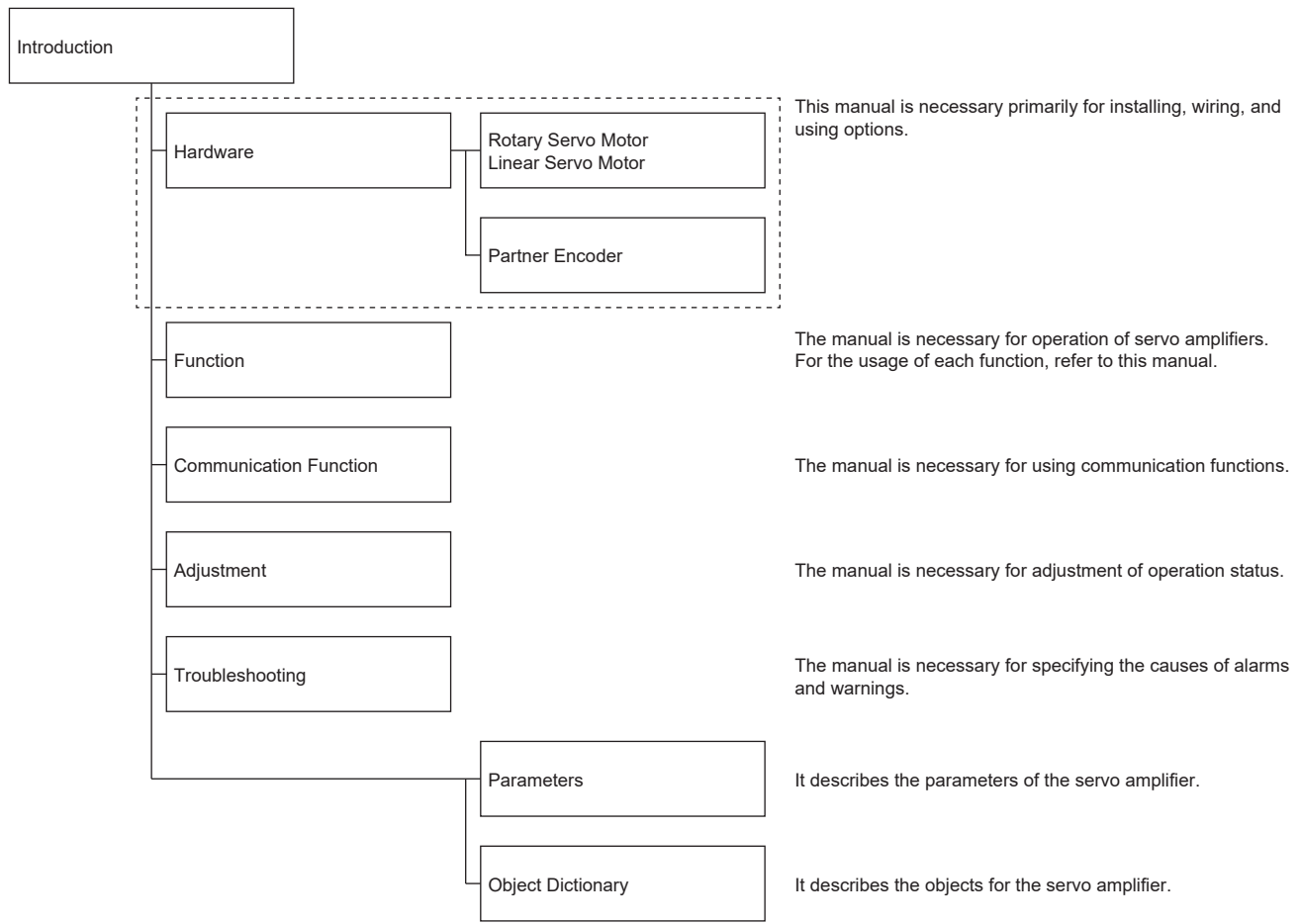

## <span id="page-4-1"></span>**U.S. CUSTOMARY UNITS**

U.S. customary units are not shown in this manual. Convert the values if necessary according to the following table.

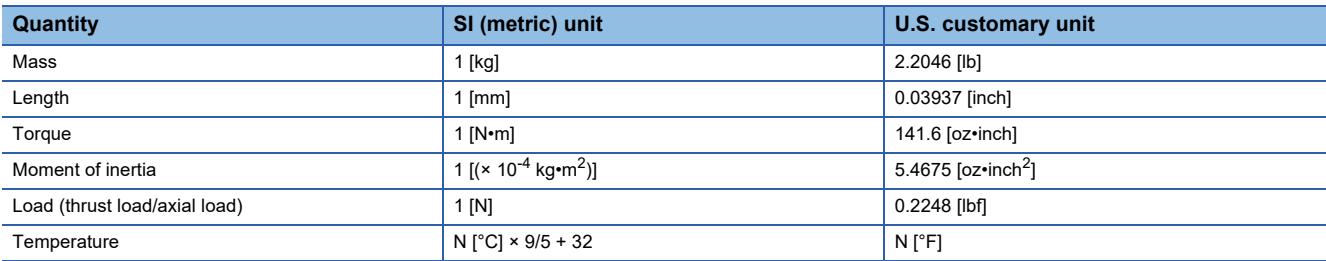

# **CONTENTS**

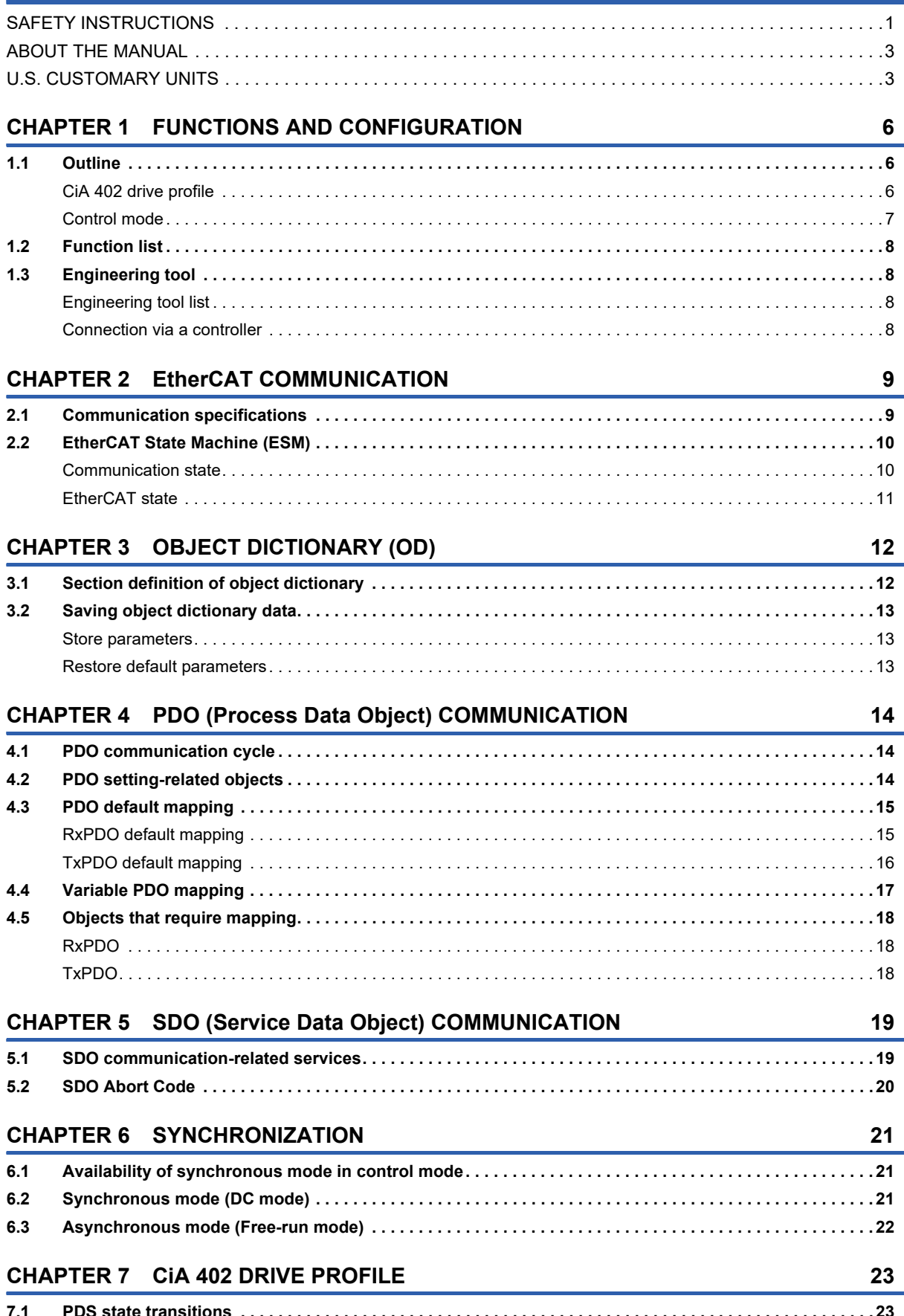

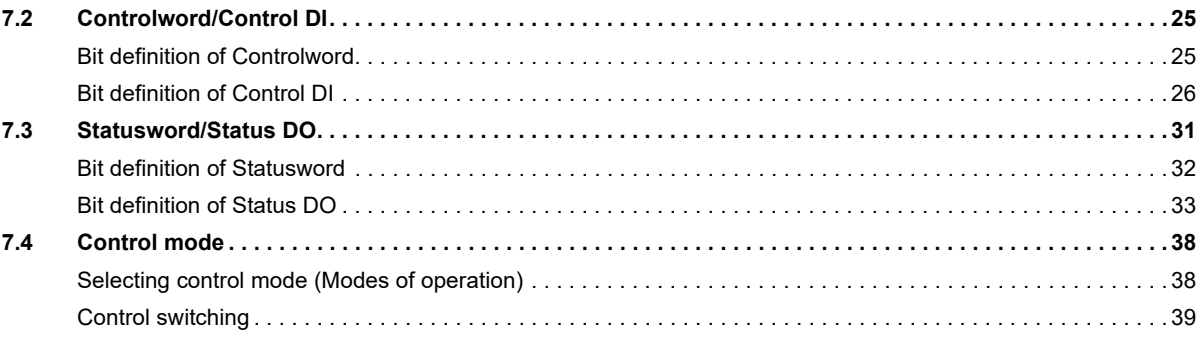

#### **CHAPTER 8 STARTUP**

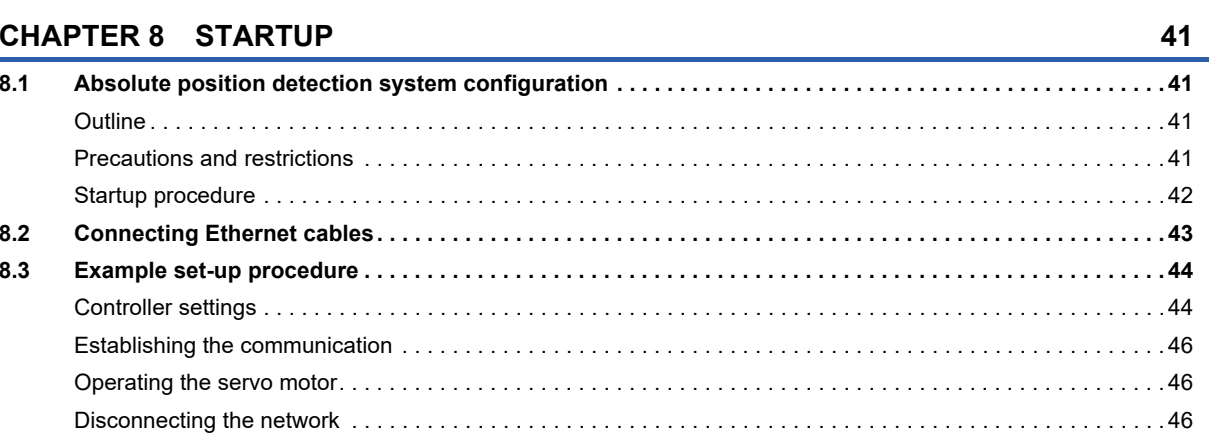

#### **CHAPTER 9 MANUFACTURER-SPECIFIC FUNCTION**

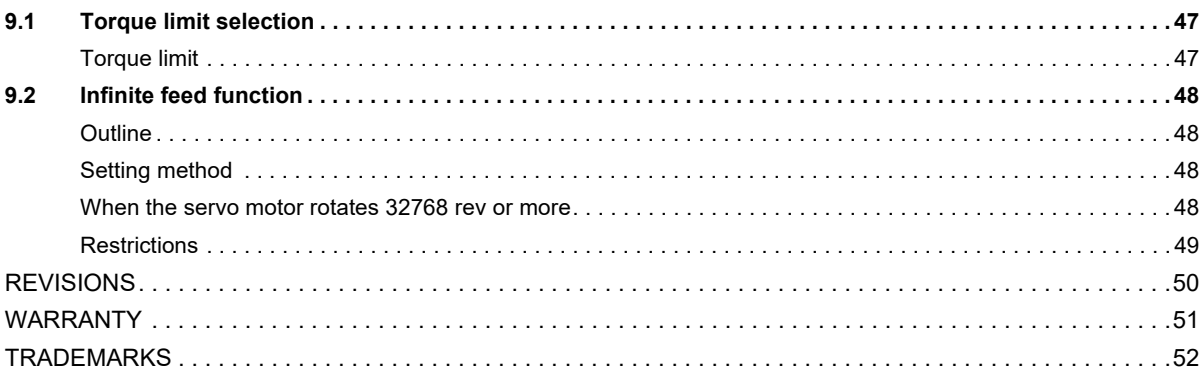

# <span id="page-7-0"></span>**1 FUNCTIONS AND CONFIGURATION**

# <span id="page-7-1"></span>**1.1 Outline**

EtherCAT is an abbreviation of Ethernet for Control Automation Technology. It is open network communication between a master station and slave stations via real-time Ethernet developed by Beckhoff Automation. ETG (EtherCAT Technology Group) manages EtherCAT.

The servo amplifiers operate as slave stations which support the CAN application protocol over EtherCAT (CoE). The device type corresponds to a power drive system, and supports the CiA 402 drive profile.

### <span id="page-7-2"></span>**CiA 402 drive profile**

The servo amplifiers operate as slave stations which support the CAN application protocol over EtherCAT (CoE). The device type corresponds to a power drive system, and supports the CiA 402 drive profile.

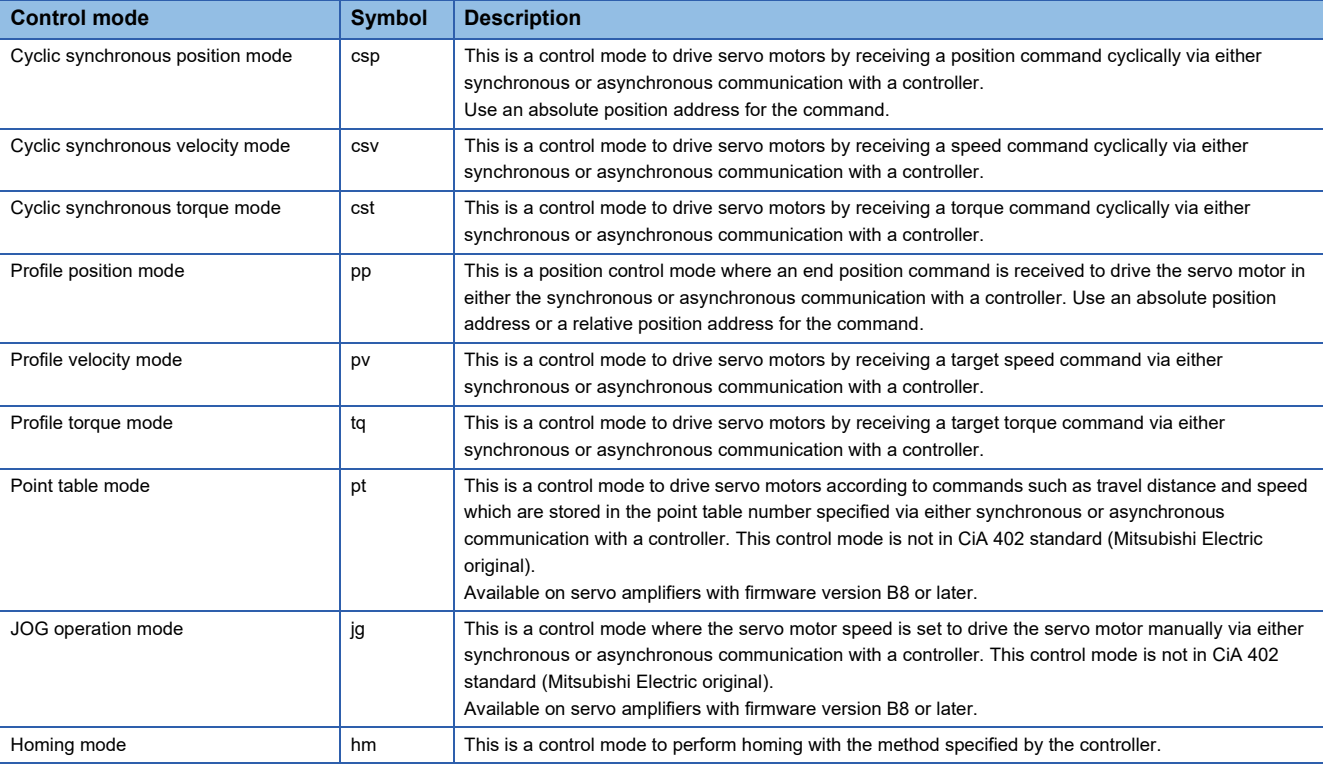

<span id="page-8-0"></span>The servo amplifier supports the following control modes.

#### **Compliance with standards**

The servo amplifiers comply with the standards shown below. For the descriptions which are not in this manual, refer to the following standards.

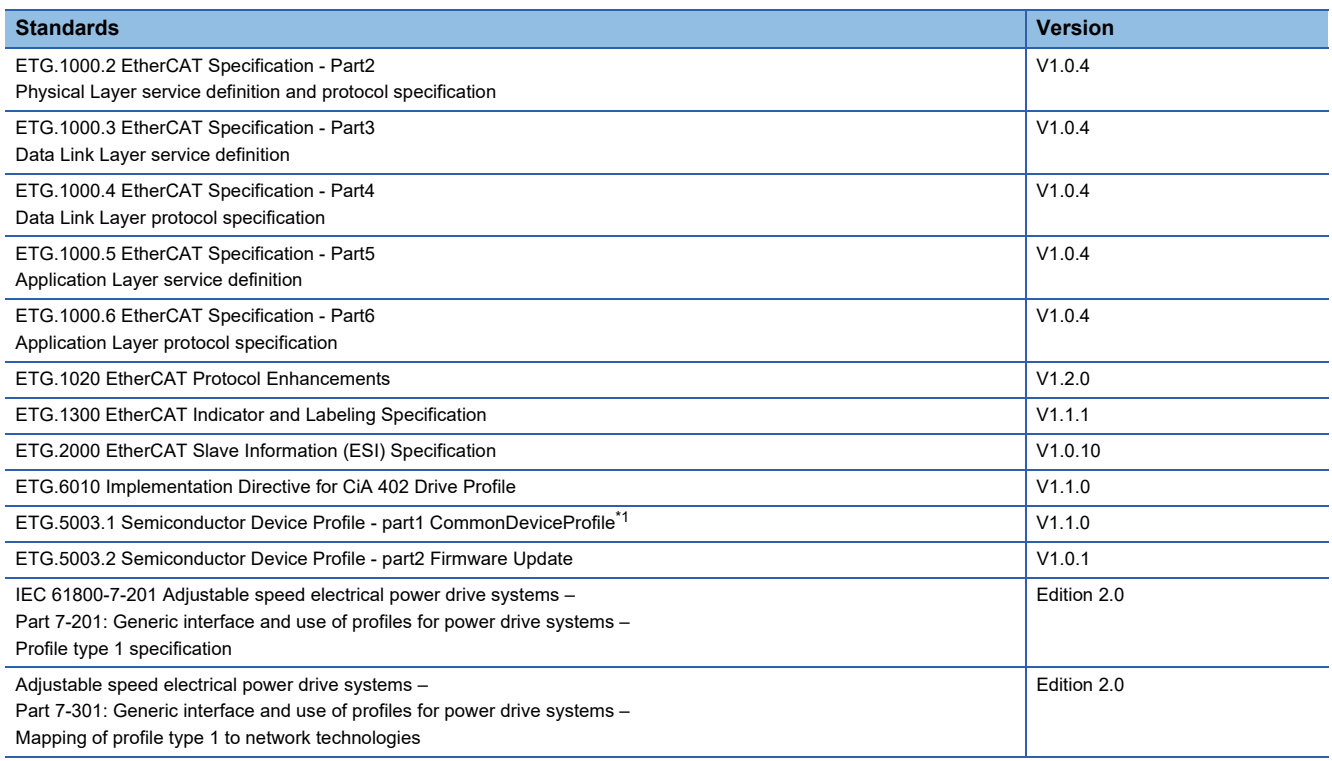

<span id="page-8-1"></span>\*1 It complies with the items in CDP (CommonDeviceProfile) in the standards for servo amplifiers with firmware version D4 or later.

# <span id="page-9-0"></span>**1.2 Function list**

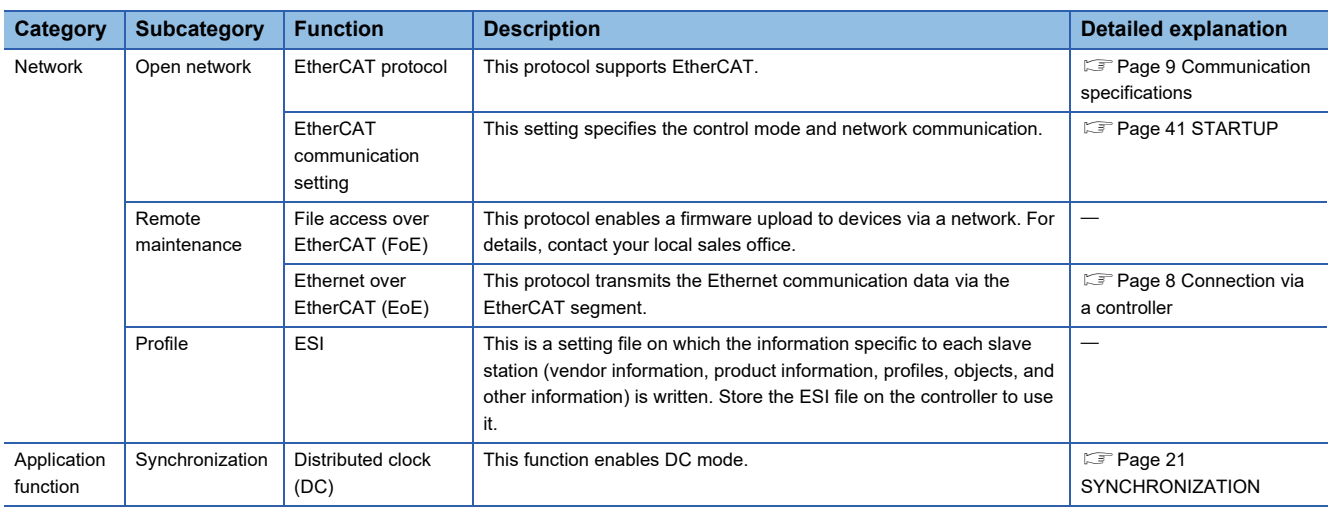

This list explains the EtherCAT related functions for devices and the whole system.

# <span id="page-9-1"></span>**1.3 Engineering tool**

The following explains the main purposes of the engineering tools used in communication. For specific usages, refer to the manuals of the engineering tool and controller.

### <span id="page-9-2"></span>**Engineering tool list**

This list shows the engineering tools used with the MR-JET-G-N1.

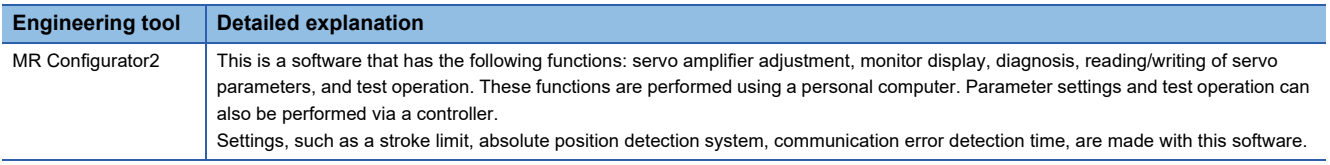

### <span id="page-9-3"></span>**Connection via a controller**

Connection via a controller is available on servo amplifiers with firmware version C4 or later being used with MR Configurator2 with software version 1.134Q or later.

The Ethernet over EtherCAT (EoE) function of EtherCAT network allows the engineering tool to be connected with the servo amplifier via a controller.

A controller that supports the EoE function (EtherCAT master) is required.

For the usage of the EoE function, refer to the manual for the controller being used.

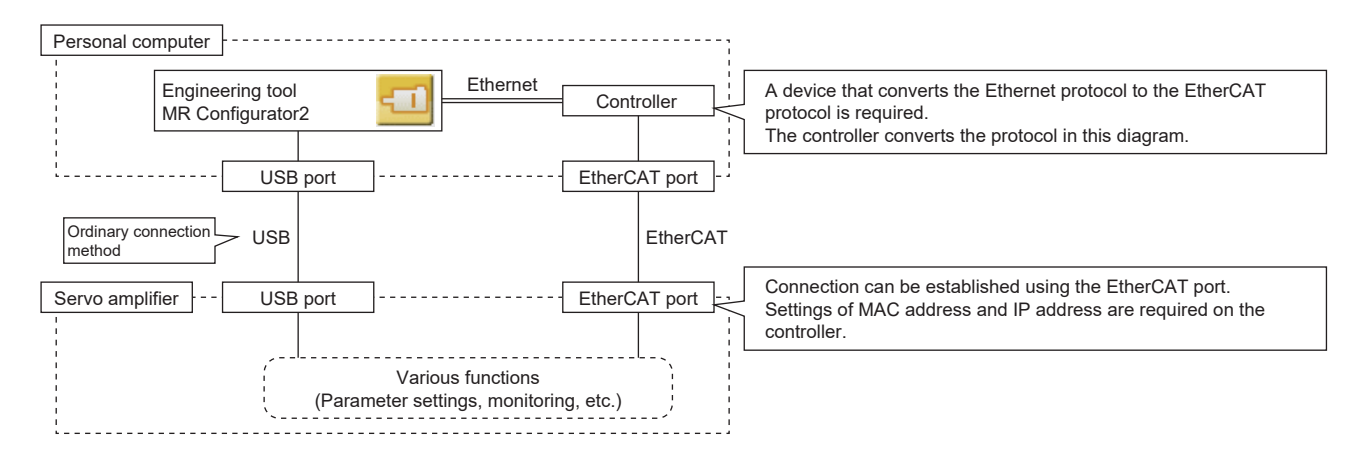

# <span id="page-10-0"></span>**2 EtherCAT COMMUNICATION**

# <span id="page-10-2"></span><span id="page-10-1"></span>**2.1 Communication specifications**

#### The communication specifications are shown in the following table.

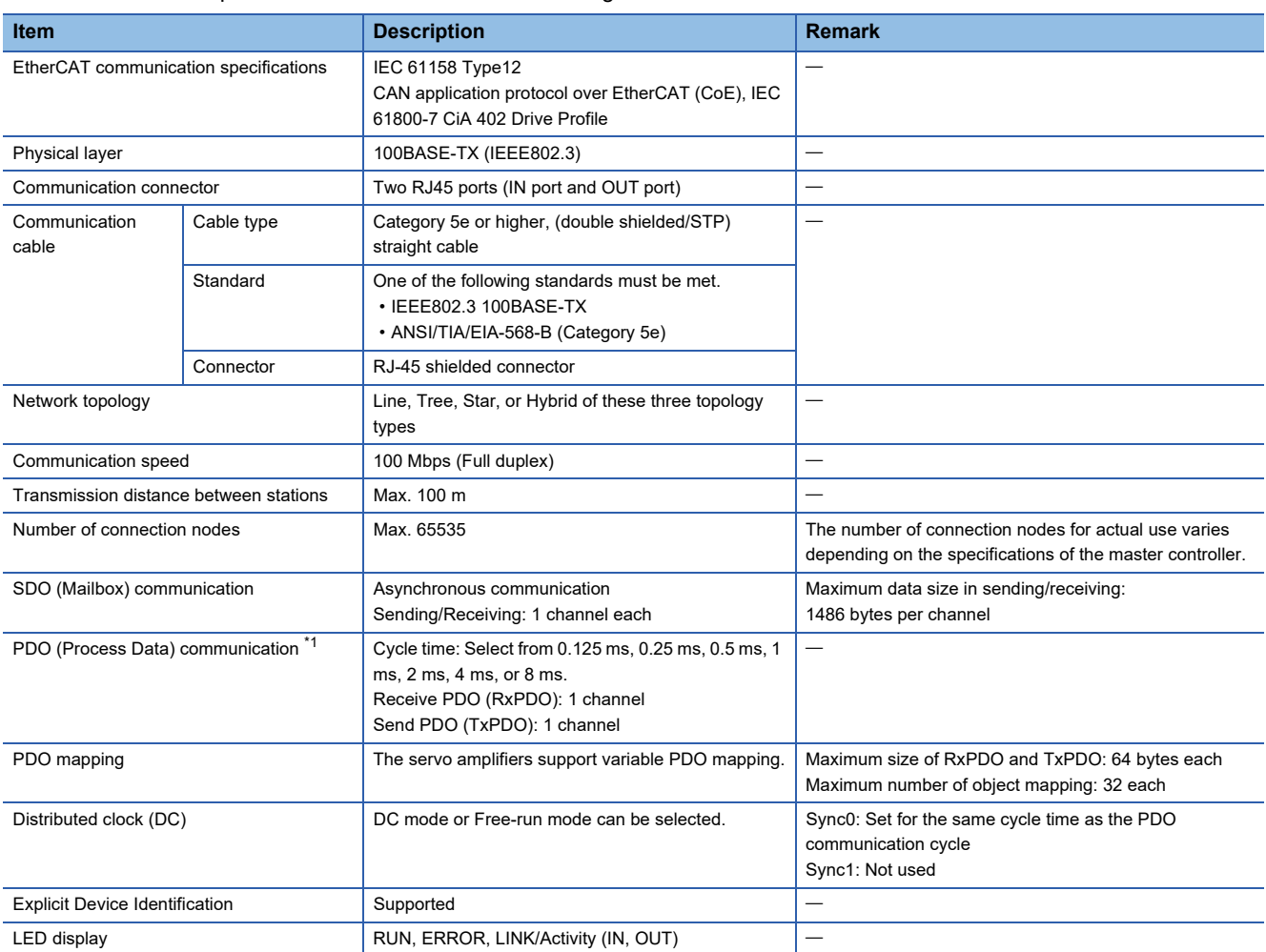

<span id="page-10-3"></span>\*1 There are restrictions on the communication cycle depending on the function used. For details, refer to "Restrictions on the MR-JET- \_G\_" in the following manual.

MR-JET-G-N1 User's Manual (Introduction)

# <span id="page-11-0"></span>**2.2 EtherCAT State Machine (ESM)**

The communication states of the MR-JET-\_G-N1 servo amplifier are classified and managed by EtherCAT State Machine (ESM) which is defined in the EtherCAT standard.

### <span id="page-11-1"></span>**Communication state**

Communication states are classified as shown in the table below. There are two types of communication: PDO communication (process data object) in which command data and feedback data are transmitted and received cyclically, and SDO communication (service data object) in which object data is transmitted and received asynchronously.

**E** [Page 14 PDO \(Process Data Object\) COMMUNICATION](#page-15-3)

#### E [Page 19 SDO \(Service Data Object\) COMMUNICATION](#page-20-2)

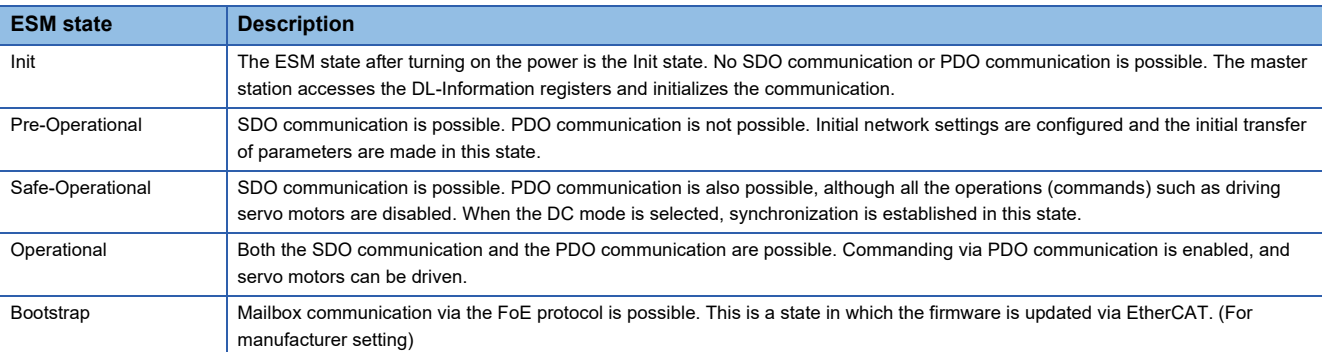

### <span id="page-12-0"></span>**EtherCAT state**

The servo amplifier can be operated once the state transitions from the Init state through the Pre-Operational and Safe-Operational state to the Operational state. When the Operational state transitions to other states, initialization of the servo amplifier is executed to clear internal statuses.

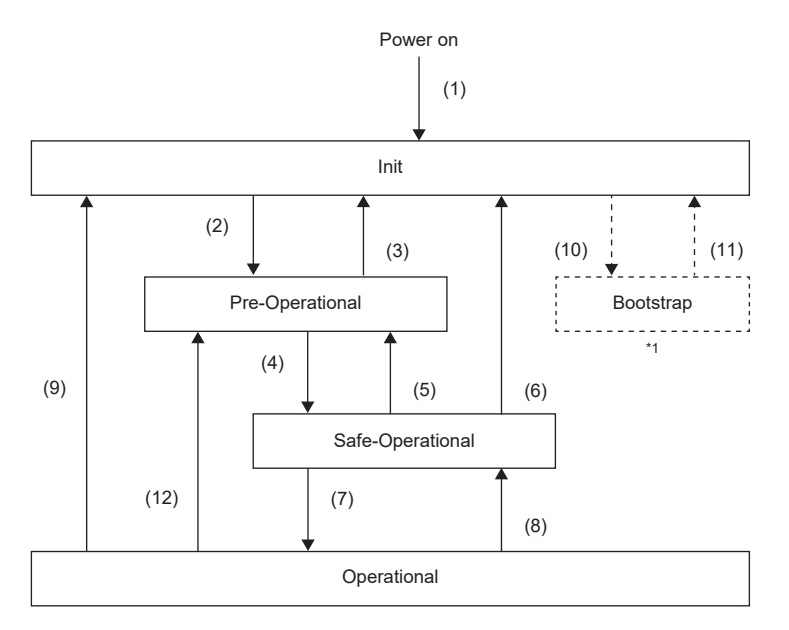

#### \*1 This state is for manufacturer's settings.

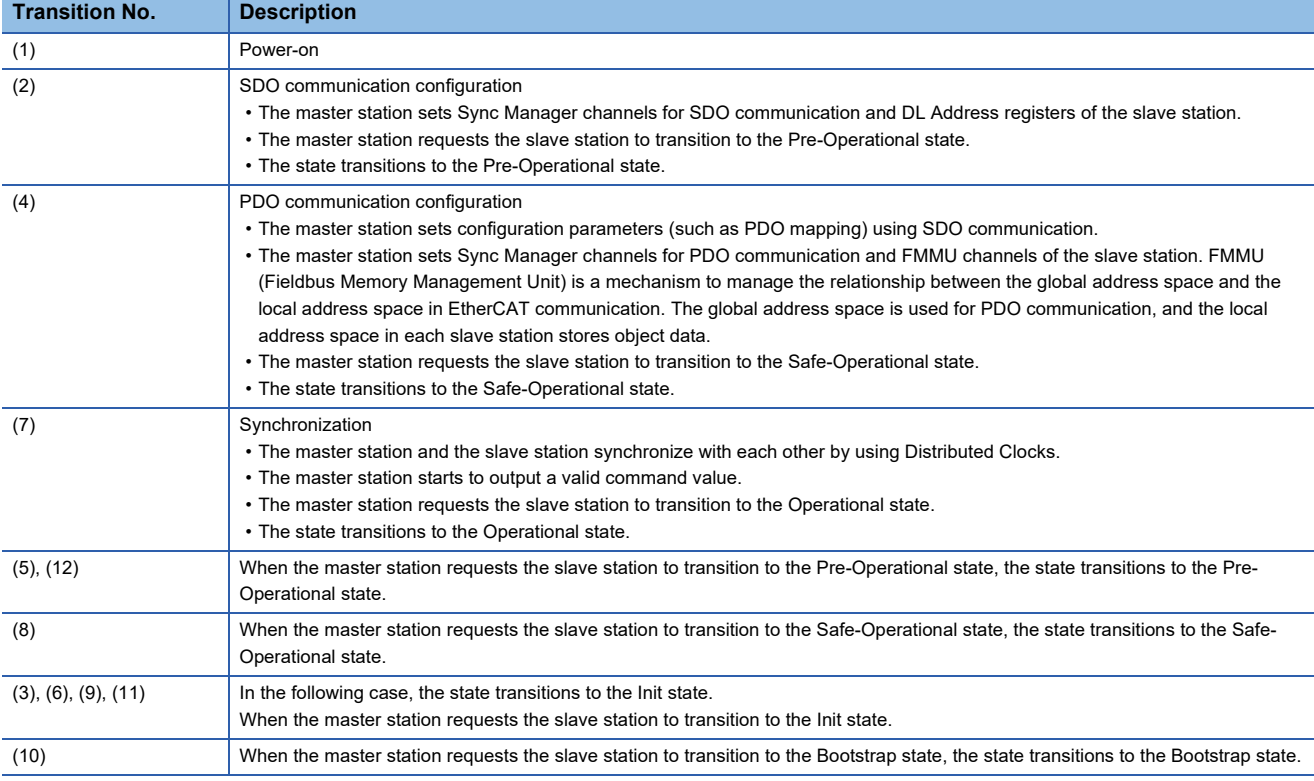

# <span id="page-13-0"></span>**3 OBJECT DICTIONARY (OD)**

### $Point <sup>0</sup>$

For details of the object dictionary, refer to the following manual. MR-JET-G-N1 User's Manual (Object Dictionary)

The data that a CAN application protocol over EtherCAT (CoE) device holds, such as control parameters, command values, and feedback values, is handled as an object composed of an Index value, object name, object type, R/W attribute, and other elements. The data is exchanged between the master and slave devices. The aggregate of these objects is called an object dictionary (OD).

# <span id="page-13-1"></span>**3.1 Section definition of object dictionary**

With the CoE protocol (CAN application protocol over EtherCAT), objects of an object dictionary are categorized by Index depending on the descriptions as shown in the following table. Refer to the Reference column for the details of each object. The objects of the Semiconductor device profile (Index F000h to F0FFh) are available on servo amplifiers with firmware version D4 or later.

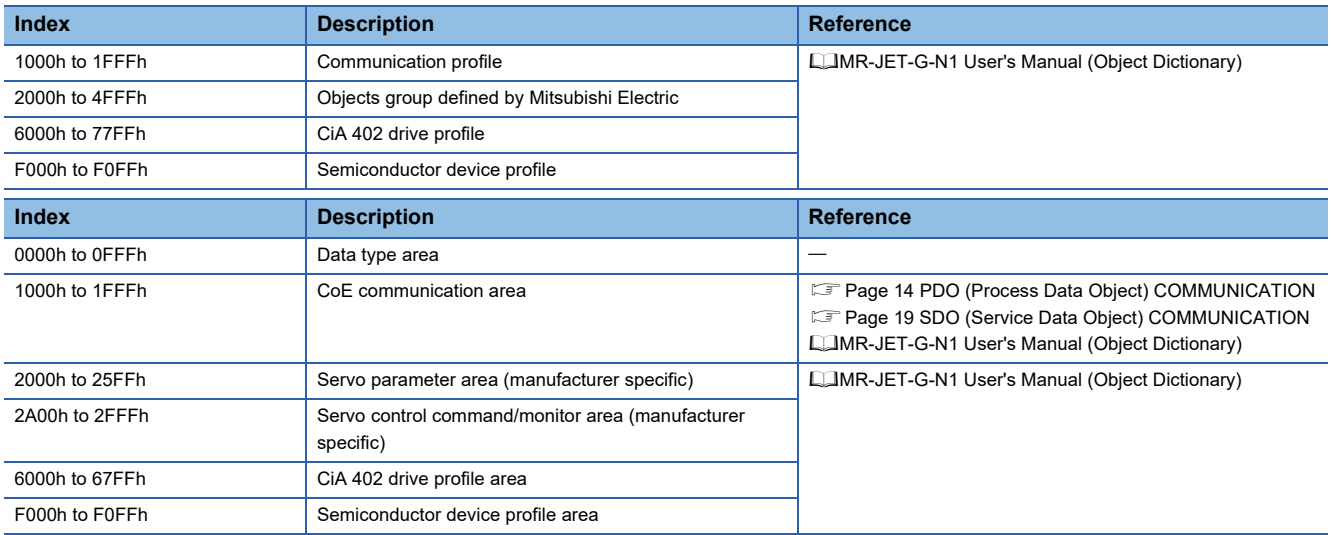

# <span id="page-14-0"></span>**3.2 Saving object dictionary data**

Some of object dictionary data is stored in a non-volatile memory and some is not. Use [Store parameters (Obj. 1010h)] for storing the object dictionary data in the non-volatile memory.

For details about objects that can be stored in the non-volatile memory, refer to the following manual.

MR-JET-G-N1 User's Manual (Object Dictionary)

### <span id="page-14-1"></span>**Store parameters**

Writing "65766173h" (= reverse order of the ASCII code "save") to [Save all parameters (Obj. 1010h: 01h)] enables the setting value of an object to be stored in the non-volatile memory of the servo amplifier.

It can take up to around 25 s for [Save all parameters (Obj. 1010h: 01h)] to write all the parameters. Do not shut off the power supply during writing.

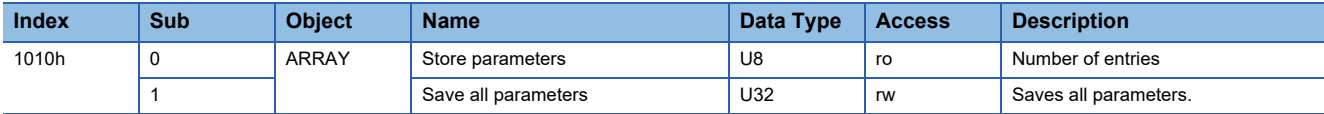

Reading [Save all parameters (Obj. 1010h: 01h)] will produce the following values. Bit 0 is "0" during saving and "1" when not saving.

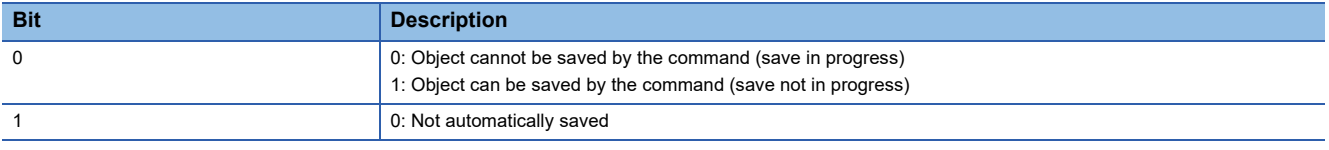

#### **Precautions**

To shut off the power supply after executing Store parameters, make sure that a save is not in progress (Bit 0 is on), then shut off the power.

### <span id="page-14-2"></span>**Restore default parameters**

Objects can be reset to the factory setting.

To initialize objects, write "64616F6Ch" (= reverse order of the ASCII code "load") to [Restore all default parameters (Obj. 1011h: 01h)], then cycle the power. Writing a value other than "load" (= 64616F6Ch) triggers an error. Initialization can take up to around 25 s.

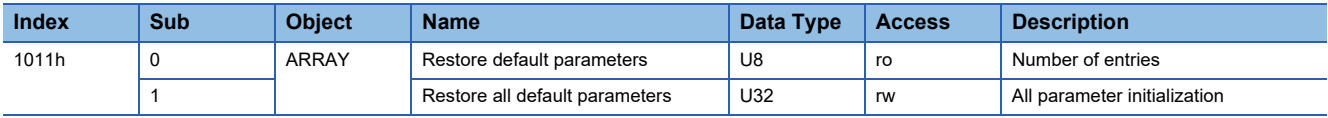

Reading [Restore all default parameters (Obj. 1011h: 01h)] will display "00000001h" (command valid).

# <span id="page-15-3"></span><span id="page-15-0"></span>**4 PDO (Process Data Object) COMMUNICATION**

In PDO (Process Data Object) communication, command data and feedback data can be transmitted and received cyclically between a master station (controller) and a slave station (servo amplifier). PDOs are distinguished into RxPDOs and TxPDOs. An RxPDO is used when the slave station receives command data from the controller, and a TxPDO is used when the slave station transmits status data to the controller with TxPDOs.

#### Constant cycle

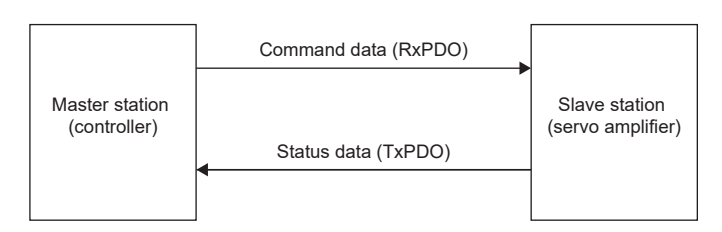

The variable PDO mapping function enables PDO communication to transmit and receive multiple PDOs in any array at a time.

# <span id="page-15-1"></span>**4.1 PDO communication cycle**

RxPDO communication and TxPDO communication are performed at the same cycle on the servo amplifier. To change the communication cycle time, rewrite [Cycle Time (Obj. 1C32h: 02h)] with SDO download in the Pre-Operational state via a network.

# <span id="page-15-2"></span>**4.2 PDO setting-related objects**

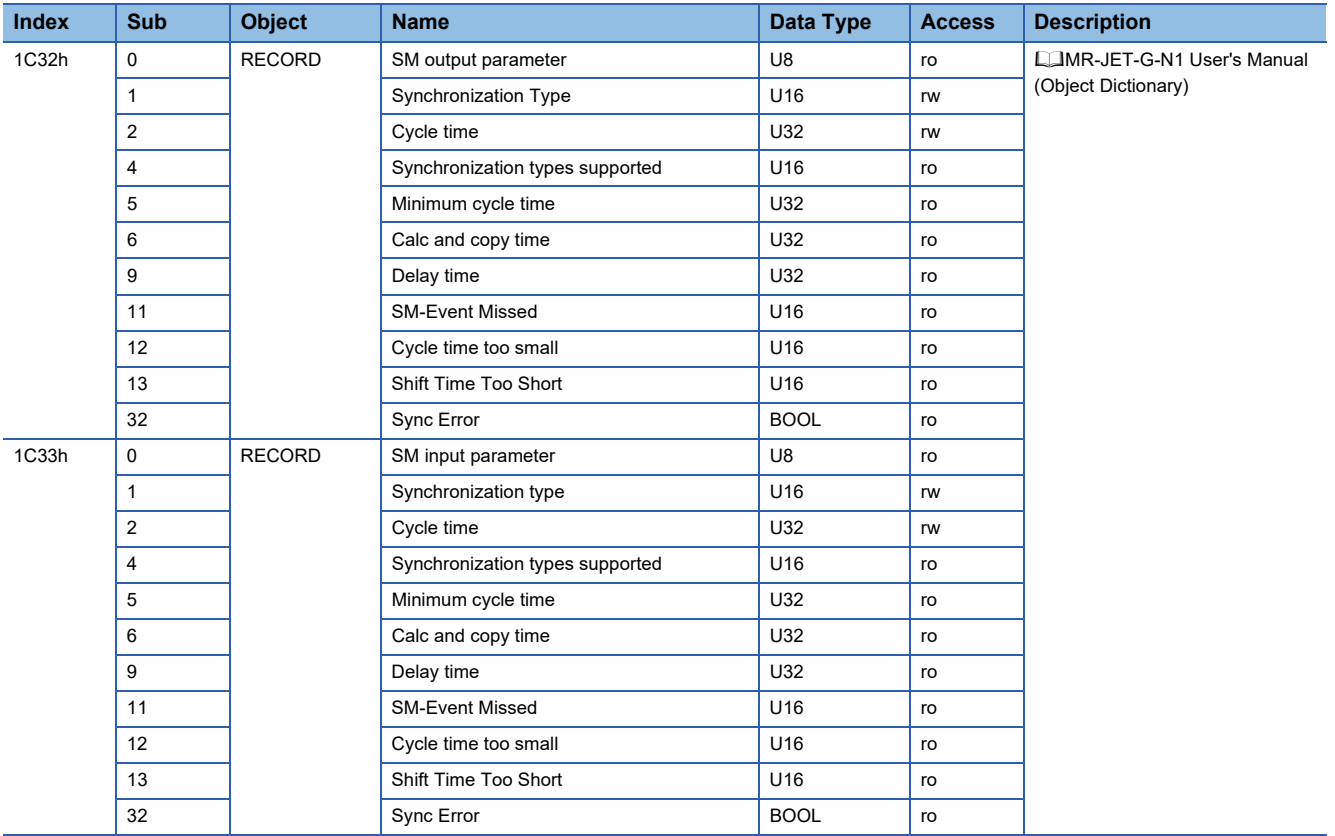

Objects related to PDO settings are shown in the following table.

# <span id="page-16-2"></span><span id="page-16-0"></span>**4.3 PDO default mapping**

 $Point<sup>9</sup>$ 

The servo amplifier supports the variable PDO mapping function, which can select objects transmitted and received in PDO communication. For changing the PDO mapping, refer to the following. **F** [Page 17 Variable PDO mapping](#page-18-0)

### <span id="page-16-1"></span>**RxPDO default mapping**

With the RxPDO default mapping, a master station (controller) transmits command data to a slave station (servo amplifier) using an RxPDO in the array shown in the following table.

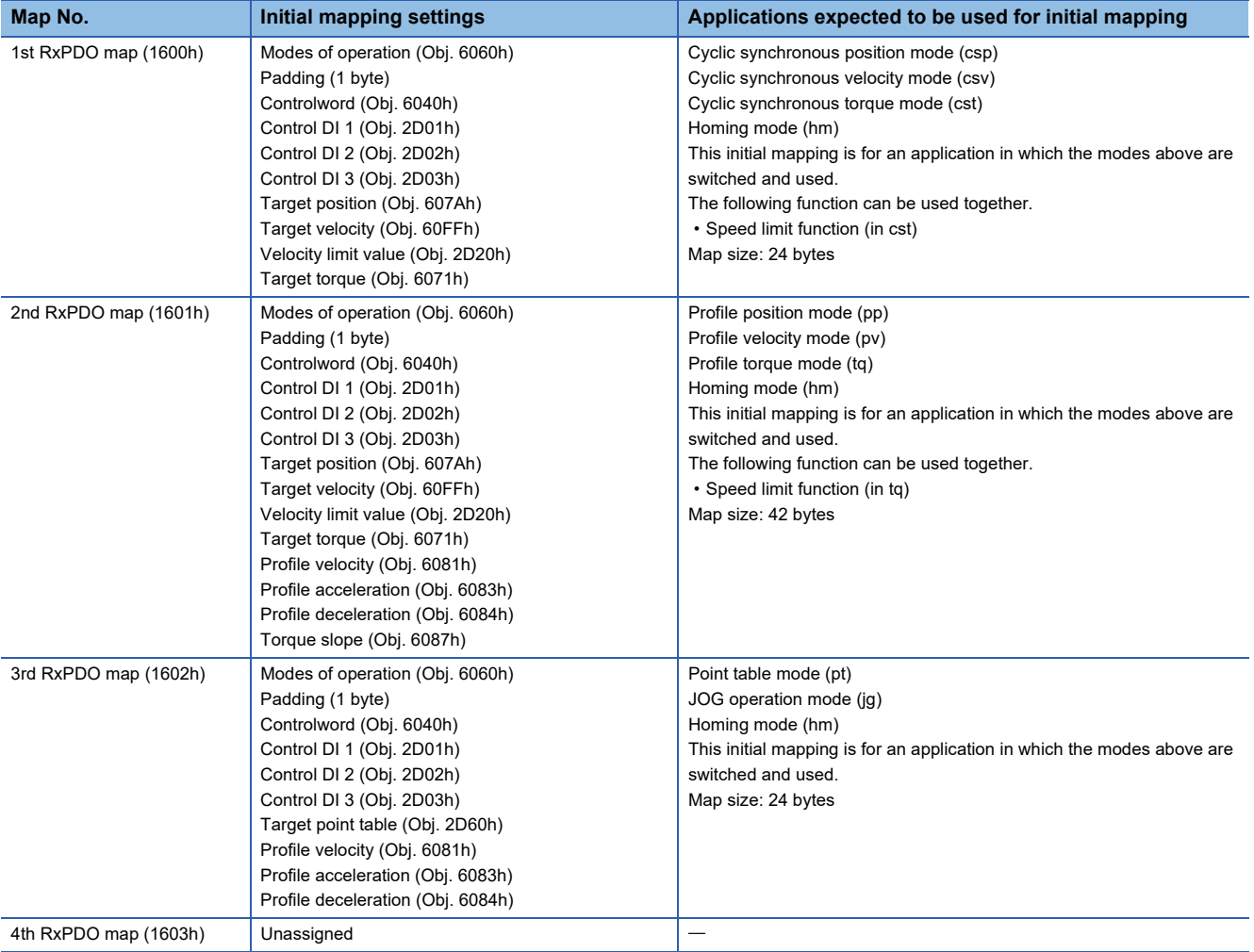

## <span id="page-17-0"></span>**TxPDO default mapping**

With the TxPDO default mapping, status data is transmitted to a master station (controller) using a TxPDO in the array shown in the following table.

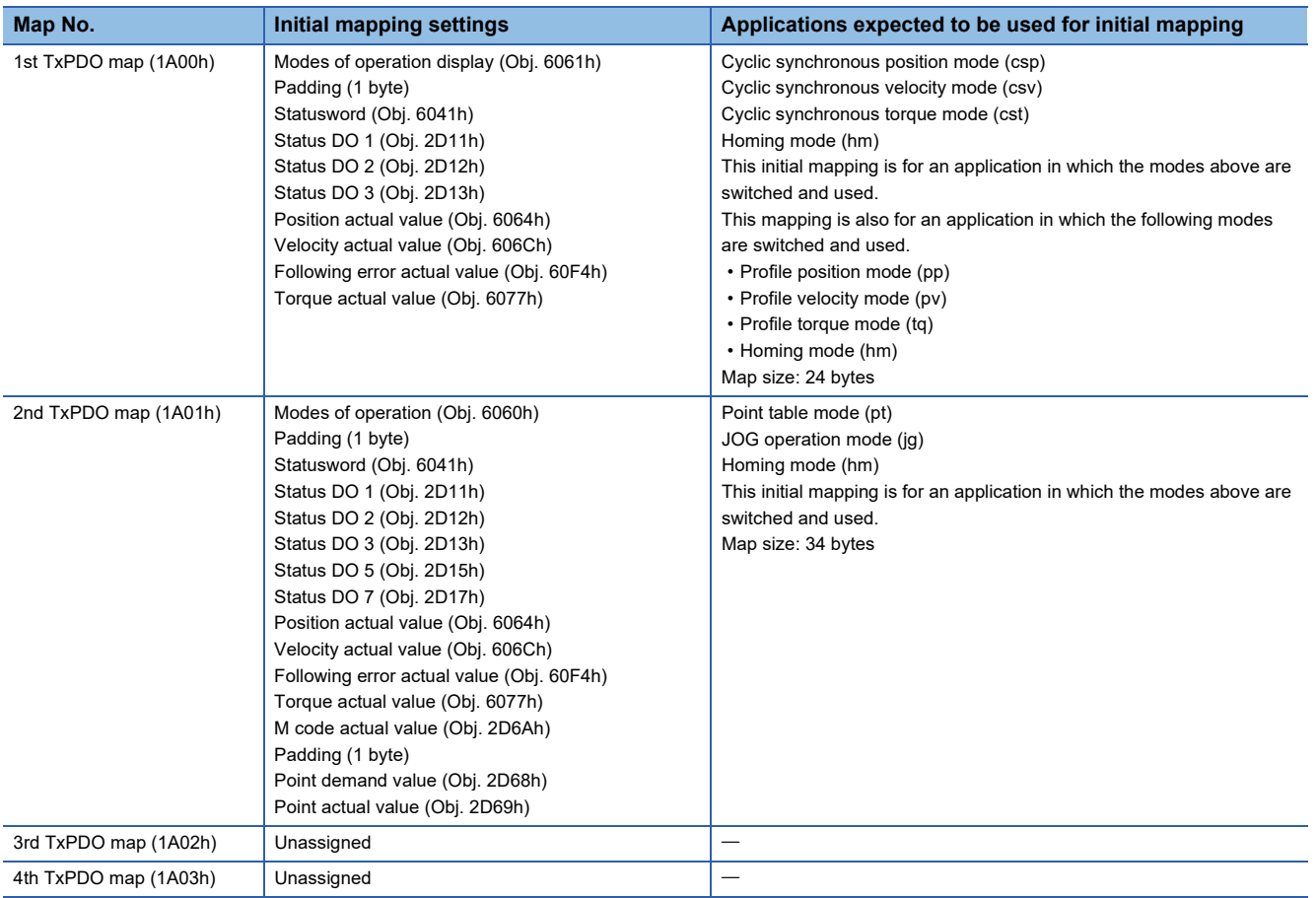

# <span id="page-18-0"></span>**4.4 Variable PDO mapping**

 $Point<sup>0</sup>$ 

PDO mappings can be changed in the Pre-Operational state.

The servo amplifier supports the variable PDO mapping function, which can arrange desired objects in any array for the data transmitted and received with RxPDO and TxPDO.

Variable PDO mapping specifications are shown in the following table.

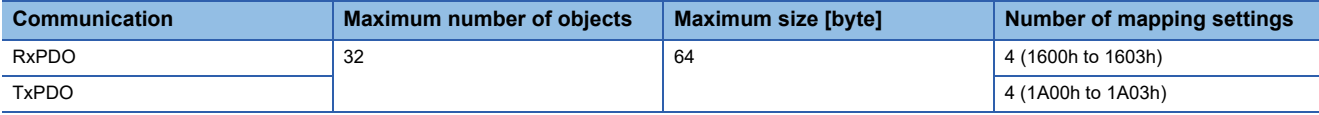

PDO mapping objects are shown in the following table.

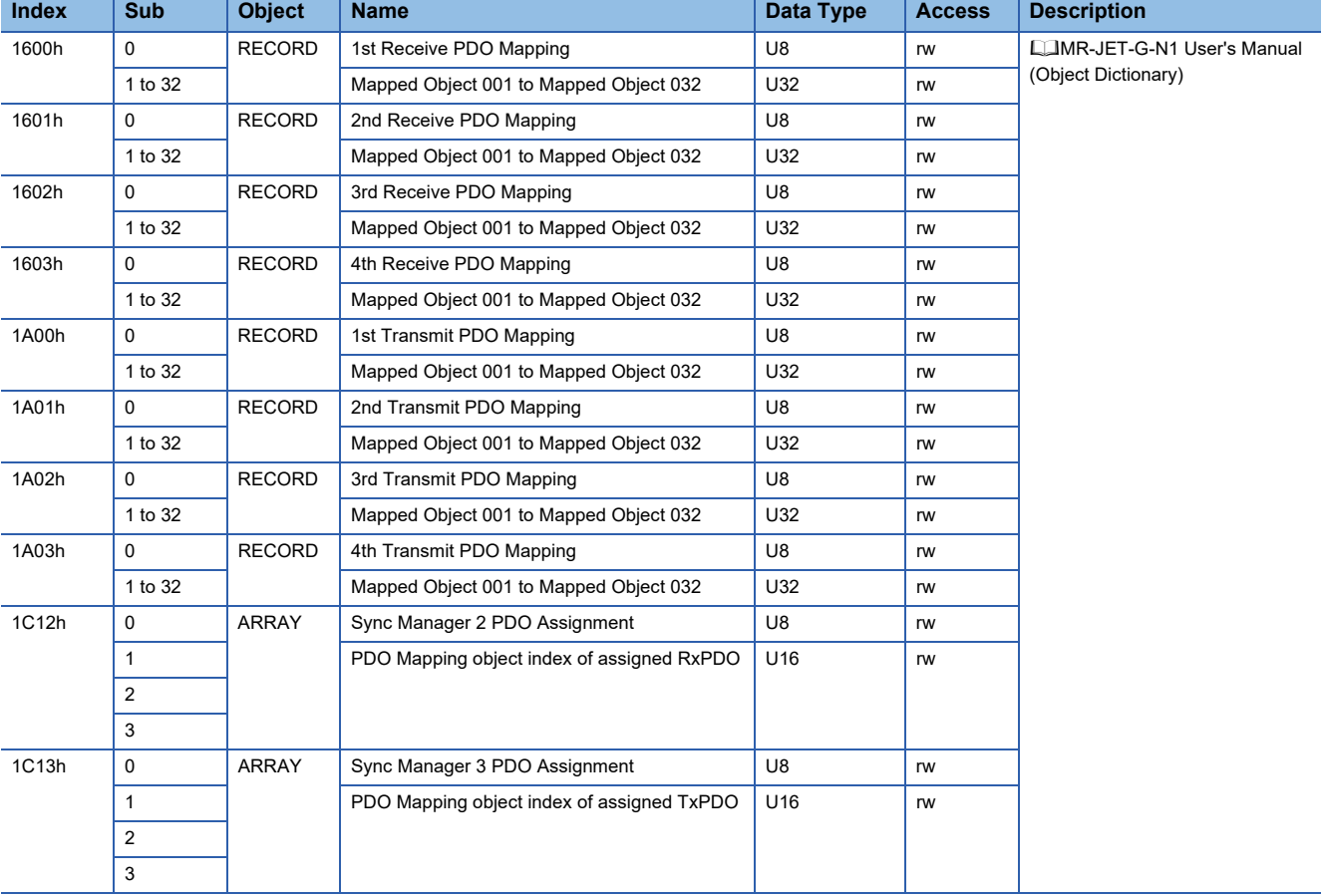

# <span id="page-19-0"></span>**4.5 Objects that require mapping**

Objects required for each mode are shown in the following table.

## <span id="page-19-1"></span>**RxPDO**

 $@:$  PDO mapping required  $\bigcirc:$  PDO mapping recommended  $-:$  PDO mapping not required

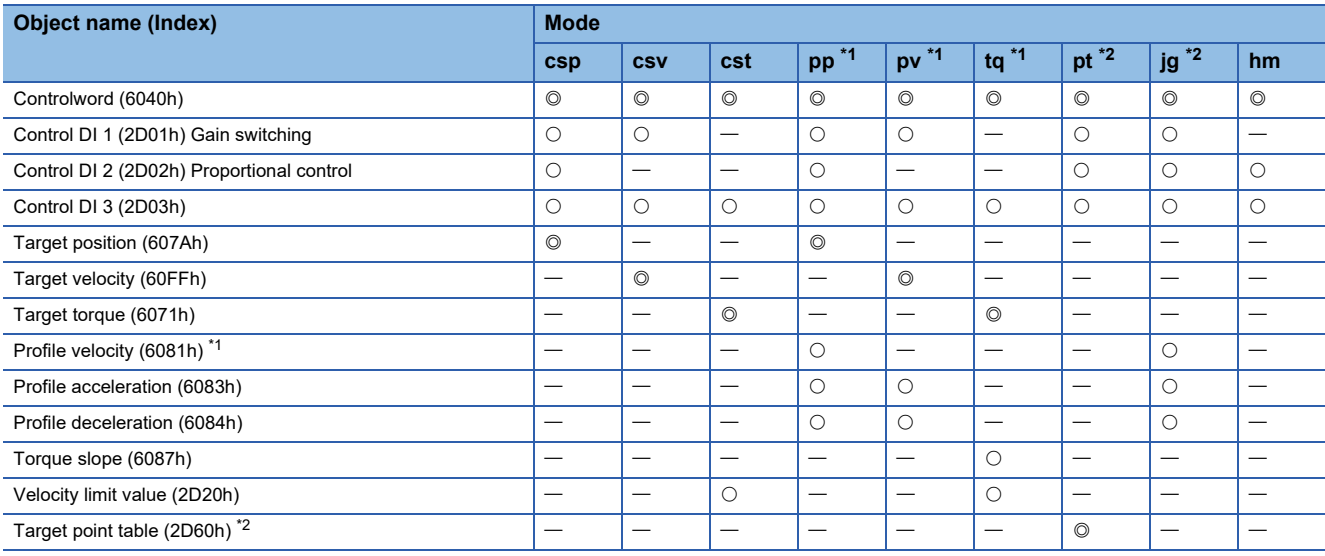

<span id="page-19-4"></span>\*1 Available on servo amplifiers with firmware version B2 or later.

<span id="page-19-6"></span>\*2 Available on servo amplifiers with firmware version B8 or later.

### <span id="page-19-2"></span>**TxPDO**

 $@:$  PDO mapping required  $\bigcirc:$  PDO mapping recommended  $-$ : PDO mapping not required

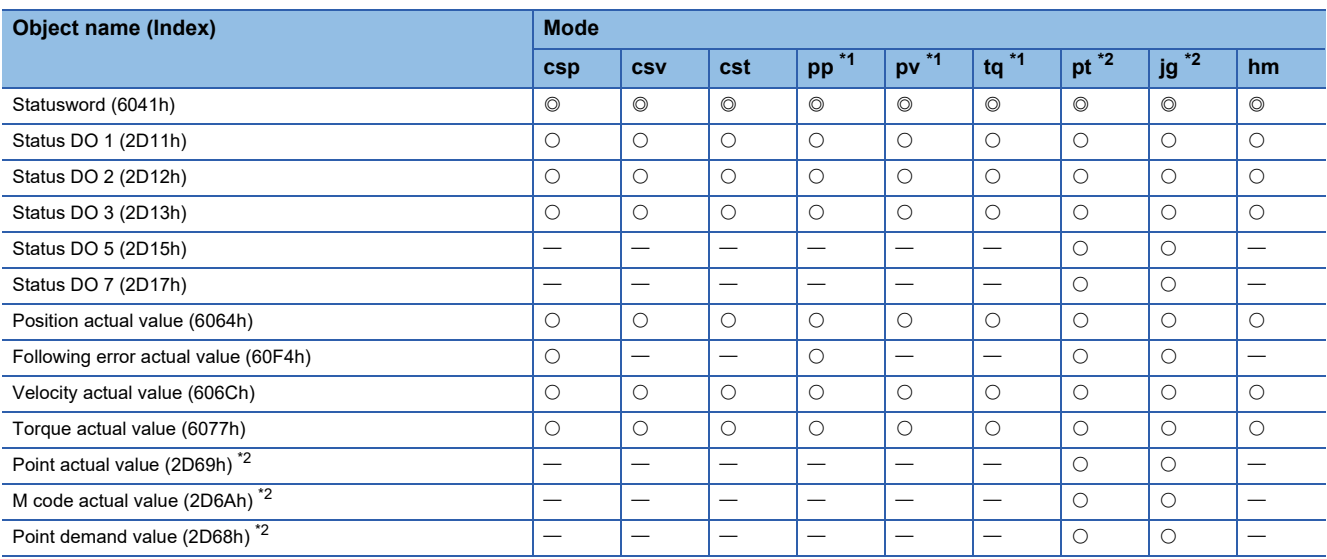

<span id="page-19-3"></span>\*1 Available on servo amplifiers with firmware version B2 or later.

<span id="page-19-5"></span>\*2 Available on servo amplifiers with firmware version B8 or later.

# <span id="page-20-2"></span><span id="page-20-0"></span>**5 SDO (Service Data Object) COMMUNICATION**

In SDO (Service Data Object) communication, object data can be transmitted and received asynchronously between a master station (controller) and a slave station (servo amplifier).

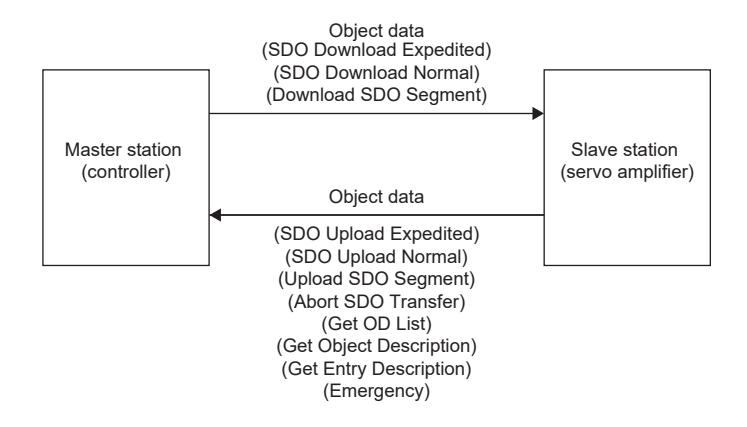

# <span id="page-20-1"></span>**5.1 SDO communication-related services**

The servo amplifier supports the following services related with SDO communication.

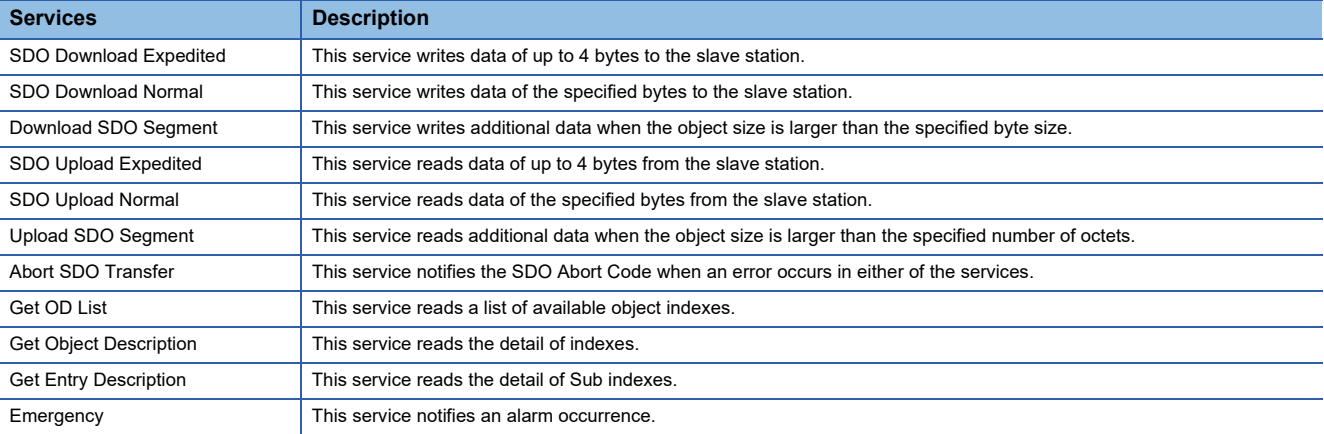

# <span id="page-21-0"></span>**5.2 SDO Abort Code**

When an error occurs in SDO communication, the Abort SDO Transfer service returns the following error messages.

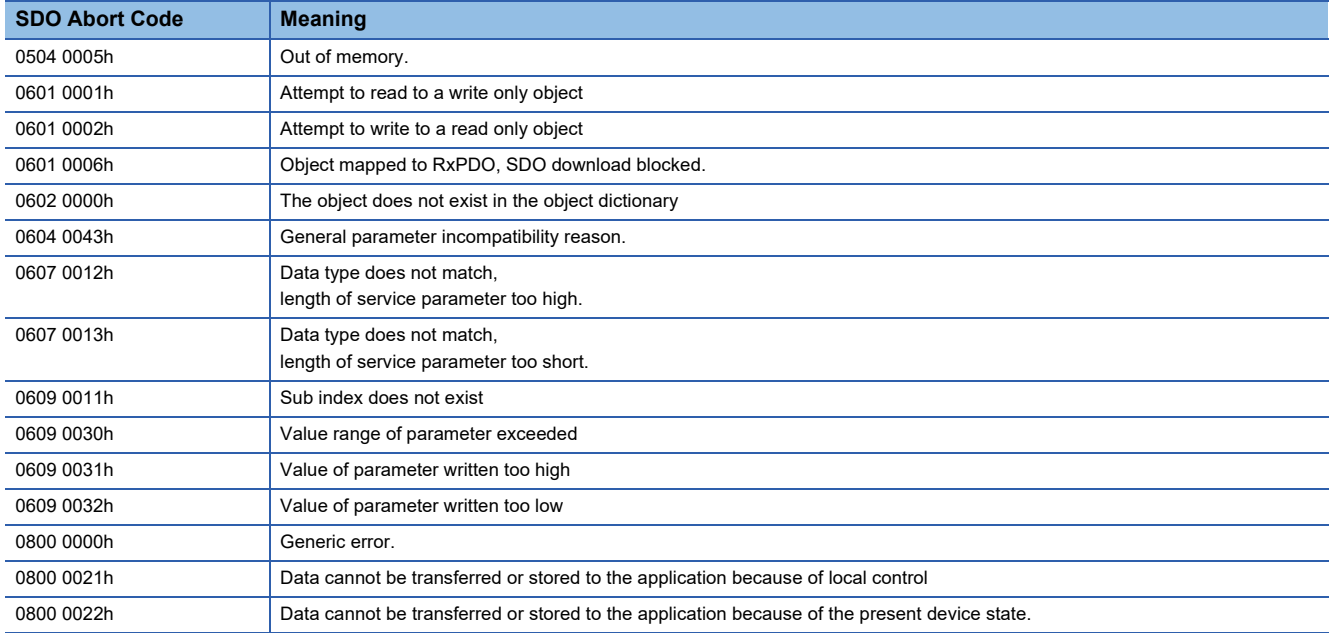

# <span id="page-22-3"></span><span id="page-22-0"></span>**6 SYNCHRONIZATION**

# <span id="page-22-1"></span>**6.1 Availability of synchronous mode in control mode**

Availability of synchronous mode (DC mode) and asynchronous mode (Free-run mode) in each mode is shown in the following table.

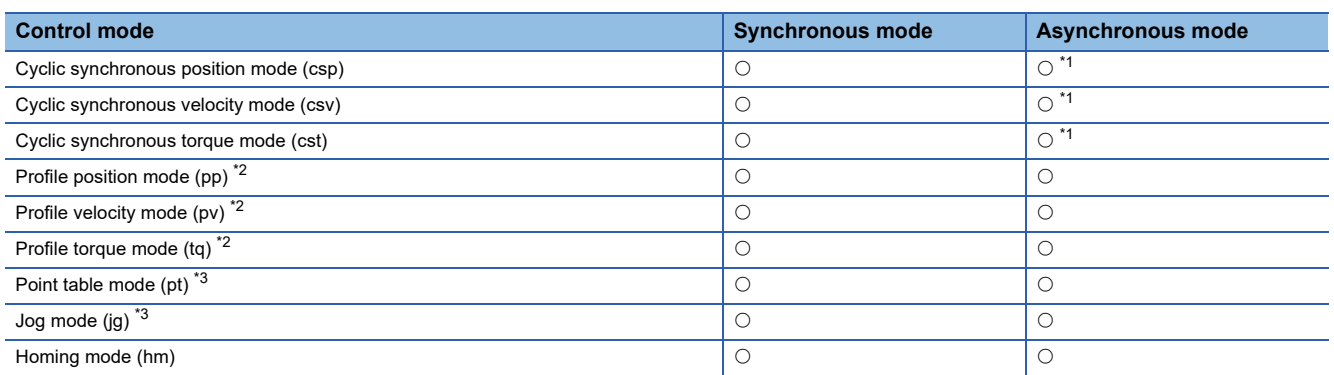

<span id="page-22-4"></span>\*1 For servo amplifiers with firmware versions earlier than B6, if a servo motor is driven with this combination, [AL. 09E.9 Control mode setting warning] will occur.

- <span id="page-22-5"></span>\*2 Available on servo amplifiers with firmware version B2 or later.
- <span id="page-22-7"></span>\*3 Available on servo amplifiers with firmware version B8 or later.

# <span id="page-22-2"></span>**6.2 Synchronous mode (DC mode)**

In the synchronous mode, the synchronous jitter needs to be kept less than 2 μs. If the synchronous jitter is 2 μs or more, an error may be detected and an alarm may occur.

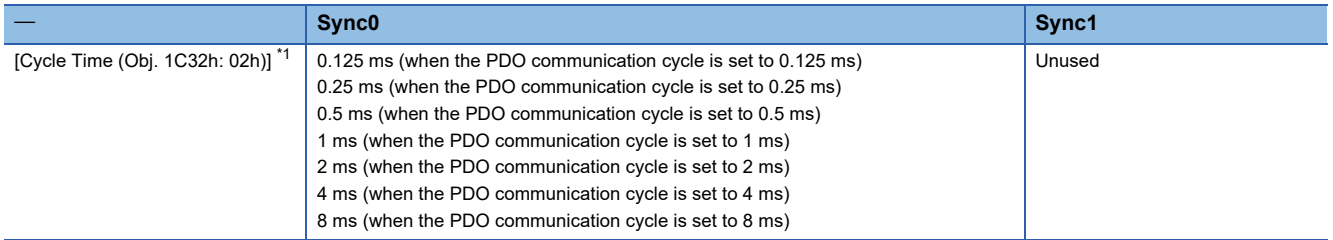

<span id="page-22-6"></span>\*1 There are restrictions on the communication cycle depending on the function used. For details, refer to "Restrictions on the MR-JET- \_G\_" in the following manual.

MR-JET-G-N1 User's Manual (Introduction)

# <span id="page-23-0"></span>**6.3 Asynchronous mode (Free-run mode)**

When using the cyclic synchronous position mode, cyclic synchronous velocity mode, or cyclic synchronous torque mode in the asynchronous mode (Free-run mode), set them as shown in the table in this section. Enter a command value for each communication cycle set in [Cycle Time (Obj. 1C32h: 02h)]. If the command values are not entered for the communication cycles, the previously entered commands are maintained. Setting this object is not required when using the profile position mode, profile velocity mode, or profile torque mode. Operation can be performed in any communication cycle.

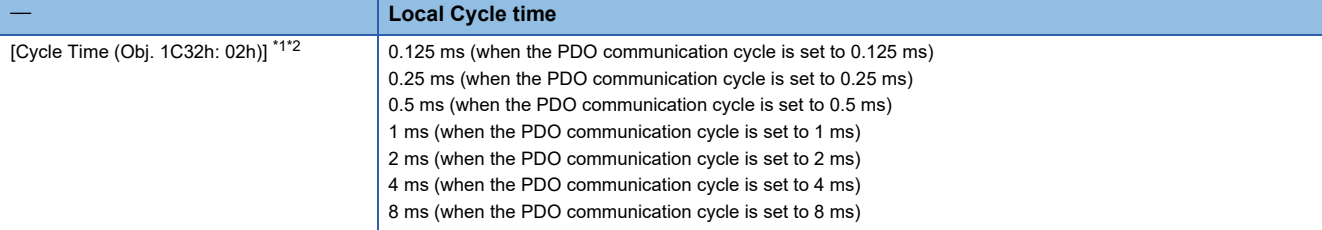

<span id="page-23-1"></span>\*1 When no value is set in Cycle time, the communication cycle is 0.25 ms (initial value). The initial value can be changed with [Pr. PN07 Communication cycle setting]. [Pr. PN07 Communication cycle setting] can be used on servo amplifiers with firmware version B6 or later.

<span id="page-23-2"></span>\*2 There are restrictions on the communication cycle depending on the function used. For details, refer to "Restrictions on the MR-JET- G<sub>\_</sub>" in the following manual.

MR-JET-G-N1 User's Manual (Introduction)

# <span id="page-24-0"></span>**7 CiA 402 DRIVE PROFILE**

# <span id="page-24-2"></span><span id="page-24-1"></span>**7.1 PDS state transitions**

The internal state of the servo amplifier is managed by the PDS state defined in the CiA 402 drive profile specification. After the PDO communication is established (after the AL state has reached "Operational"), the status is controlled by the master station transmitting commands (by setting Controlword) in accordance with the following table. Once the state transitions from "Not ready to switch on", which is right after turning on the power supply, to "Operation enabled", the servo motor becomes ready to operate.

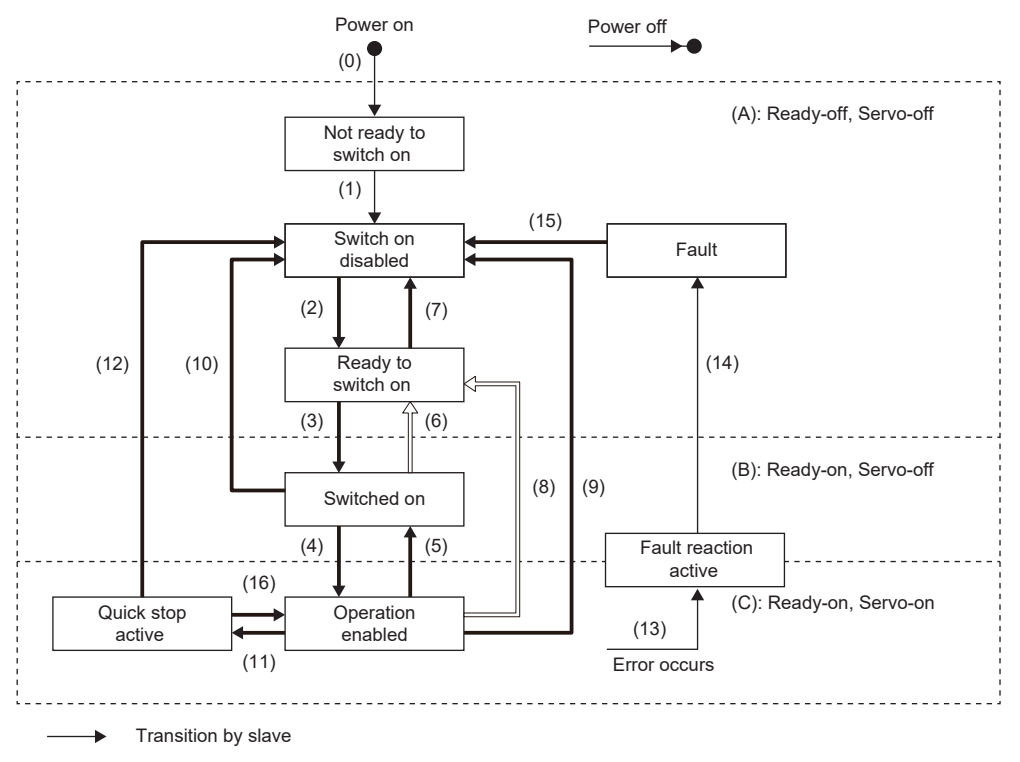

Transition by master

Transition by slave or master

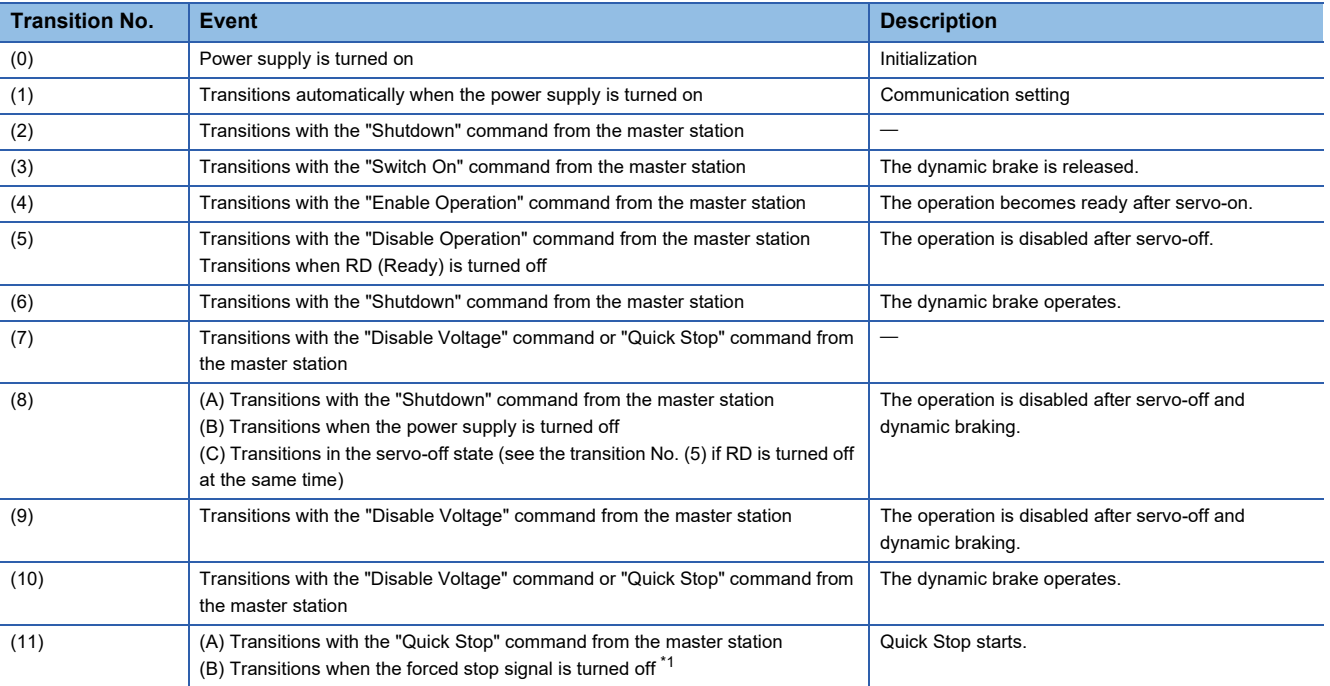

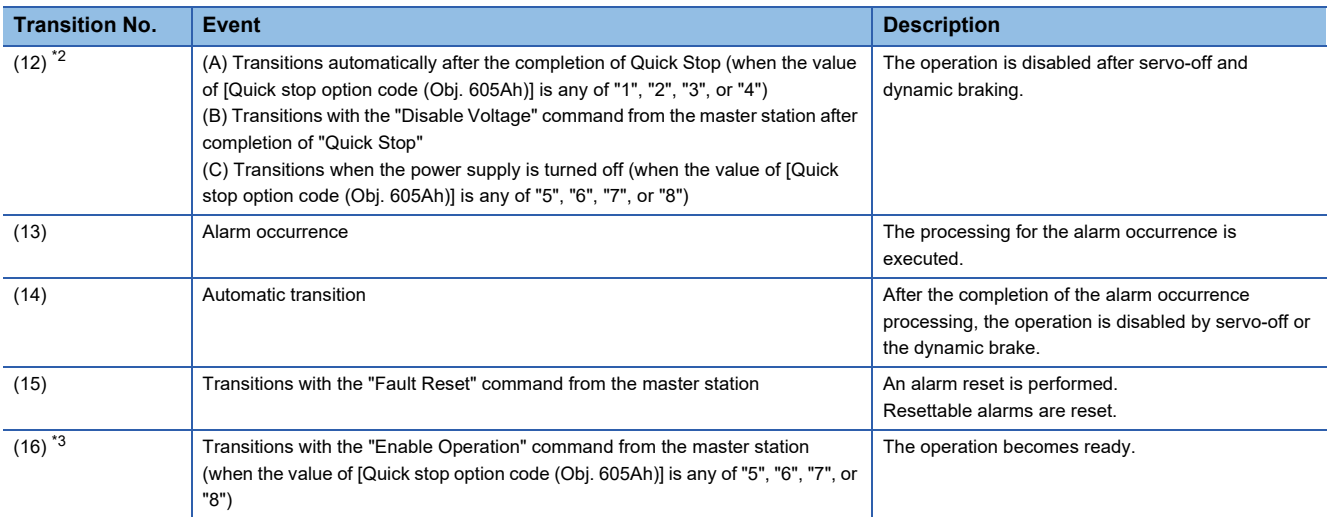

<span id="page-25-0"></span>\*1 This event occurs when "1" (Quick stop active) is selected in [Pr. PF29.1 State selection with forced stop in progress].

<span id="page-25-2"></span>\*2 (C) is available on servo amplifiers with firmware version D0 or later.

<span id="page-25-3"></span>\*3 Available on servo amplifiers with firmware version D0 or later.

The commands issued to the servo amplifier are shown in the table below. Turn on the Bits relative to the command.

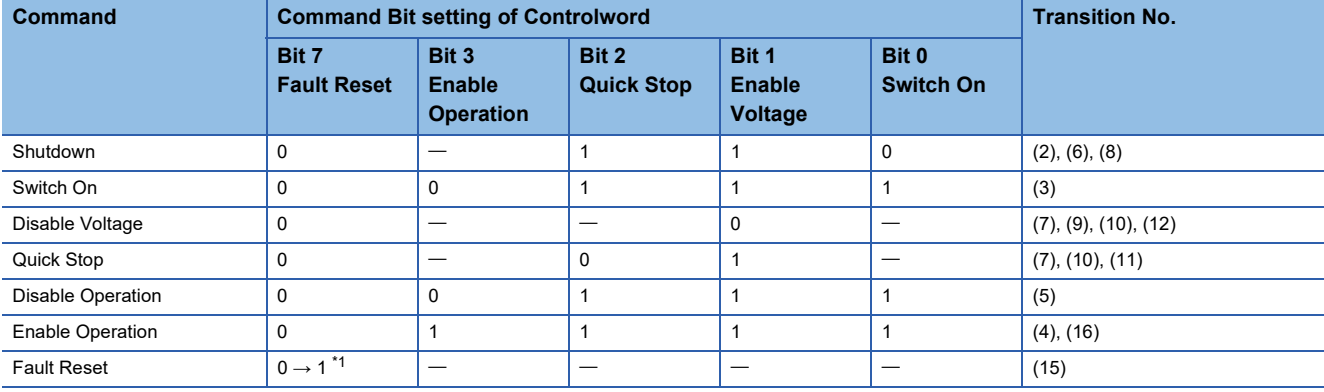

0: Off 1: On  $-$ : Either on/off can be used

IIn order to transition from the "Switch on disabled" state to the "Operation enabled" state, give the commands "Shutdown", "Switch On", and "Enable Operation" sequentially. If using an MR-JET servo amplifier, however, it is possible to transition directly from the current state to the target state with one command.

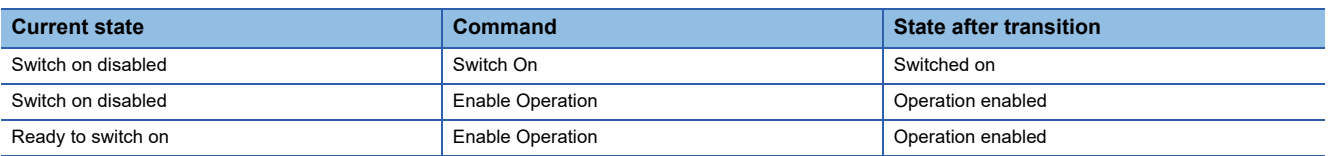

<span id="page-25-1"></span><sup>\*1</sup> In order to avoid missing the command at the time of a communication error, maintain the state of Bit 7 = 1 on the Fault Reset command for at least 10 ms when the communication cycle is 4 ms or less, or at least 20 ms when the communication cycle is 8 ms or less.

# <span id="page-26-0"></span>**7.2 Controlword/Control DI**

The PDS states can be switched and control instructions for various driving-related functions can be given by rewriting the Controlword and Control DI x objects from the master station. [Obj. 6040h] is used for the control commands defined by CiA 402, and [Obj. 2D01h] and other objects are used for other control commands defined by Mitsubishi Electric.

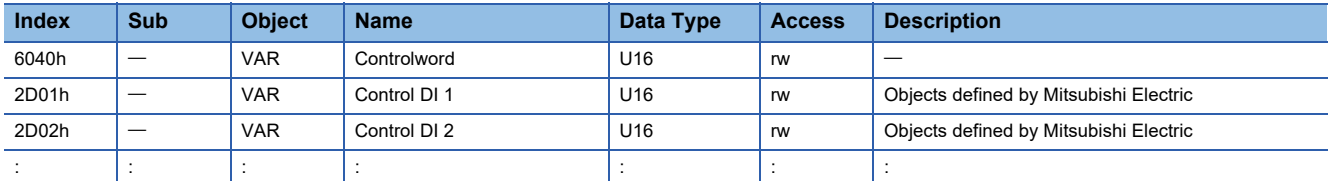

### <span id="page-26-1"></span>**Bit definition of Controlword**

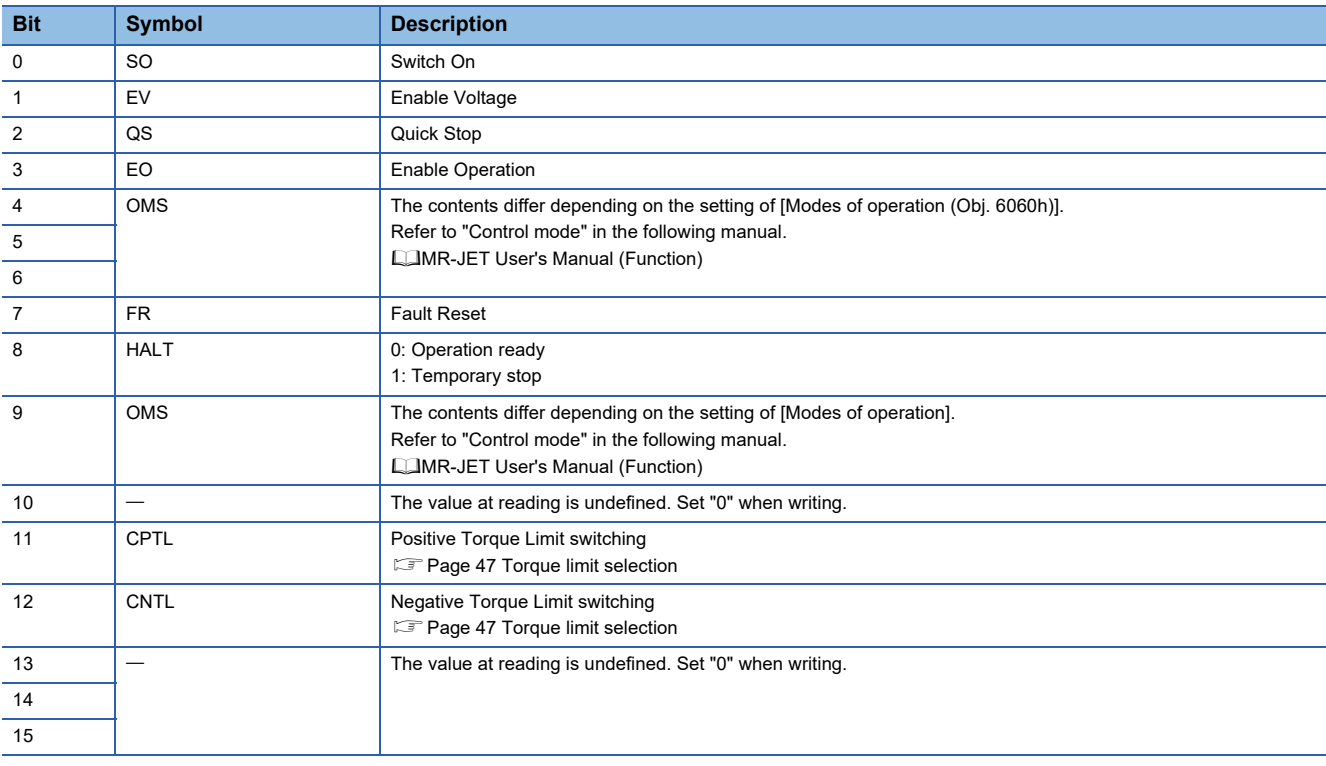

## <span id="page-27-0"></span>**Bit definition of Control DI**

With the communication function, reading the following objects enables reading of the on/off state of the input device. In addition, the input device can be set to on/off by writing to the following objects.

• Control DI 1

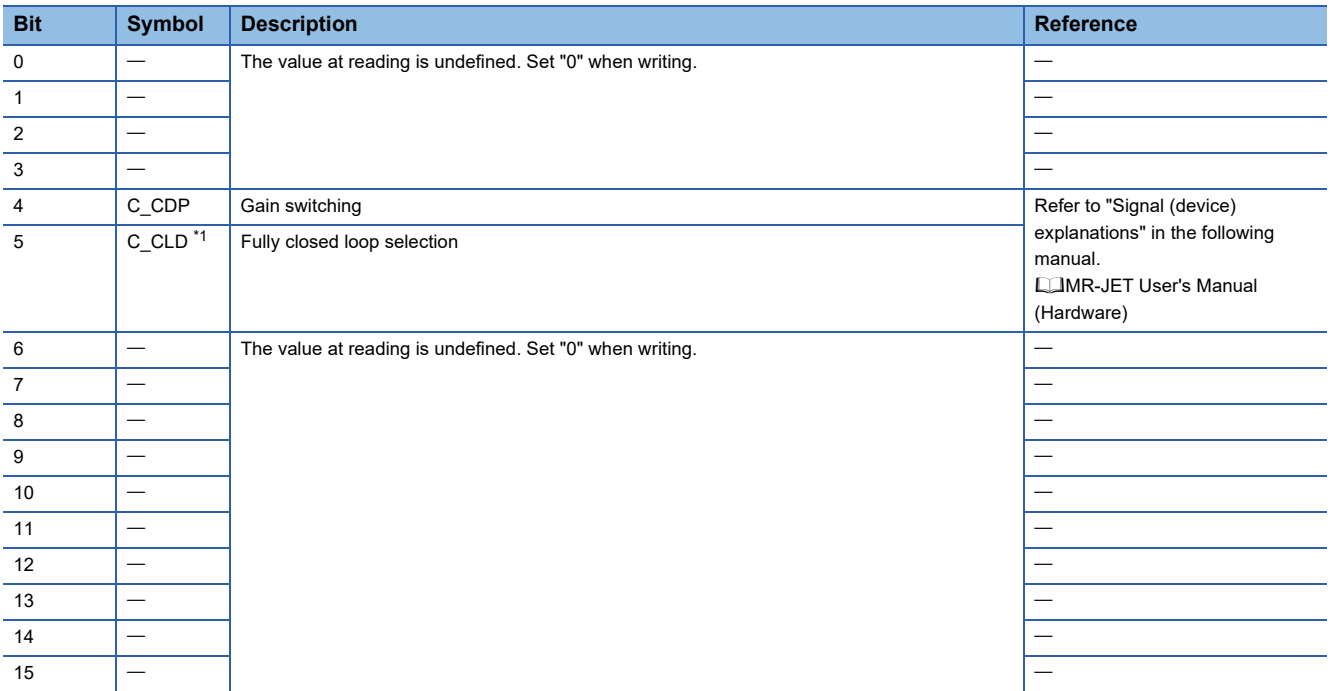

<span id="page-27-1"></span>\*1 Available on servo amplifiers with firmware version C4 or later.

#### • Control DI 2

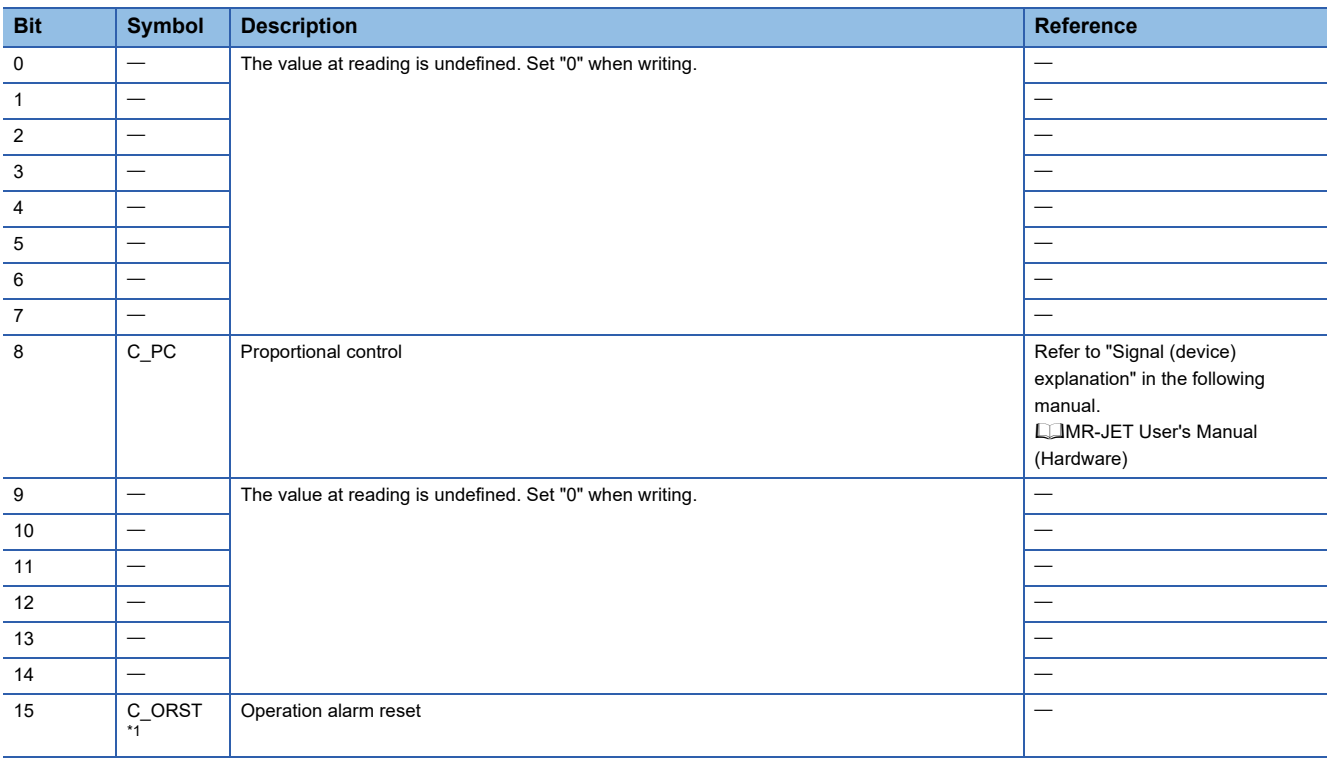

<span id="page-27-2"></span>\*1 Available on servo amplifiers with firmware version B2 or later.

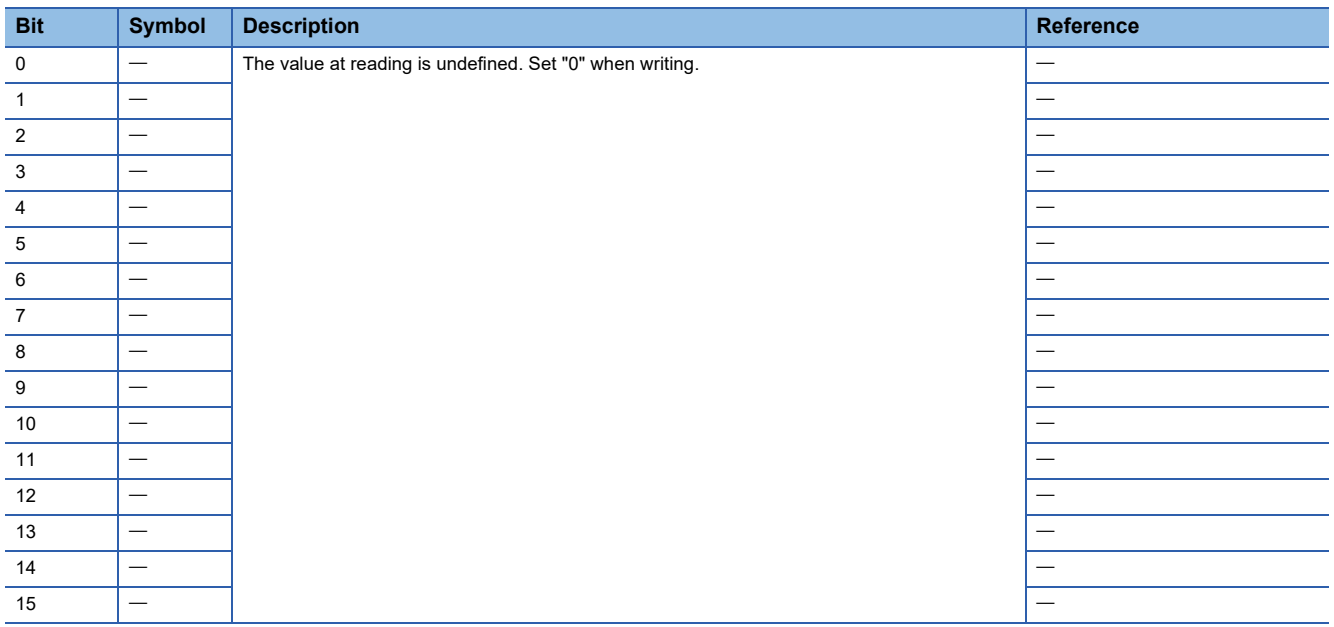

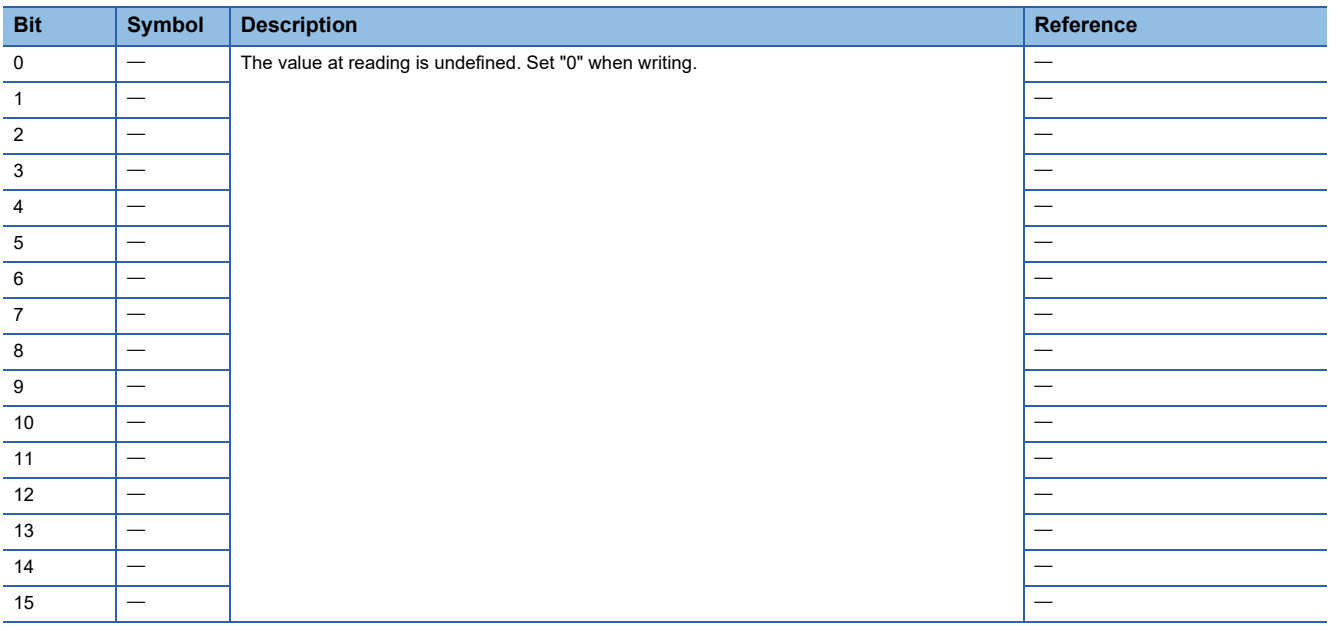

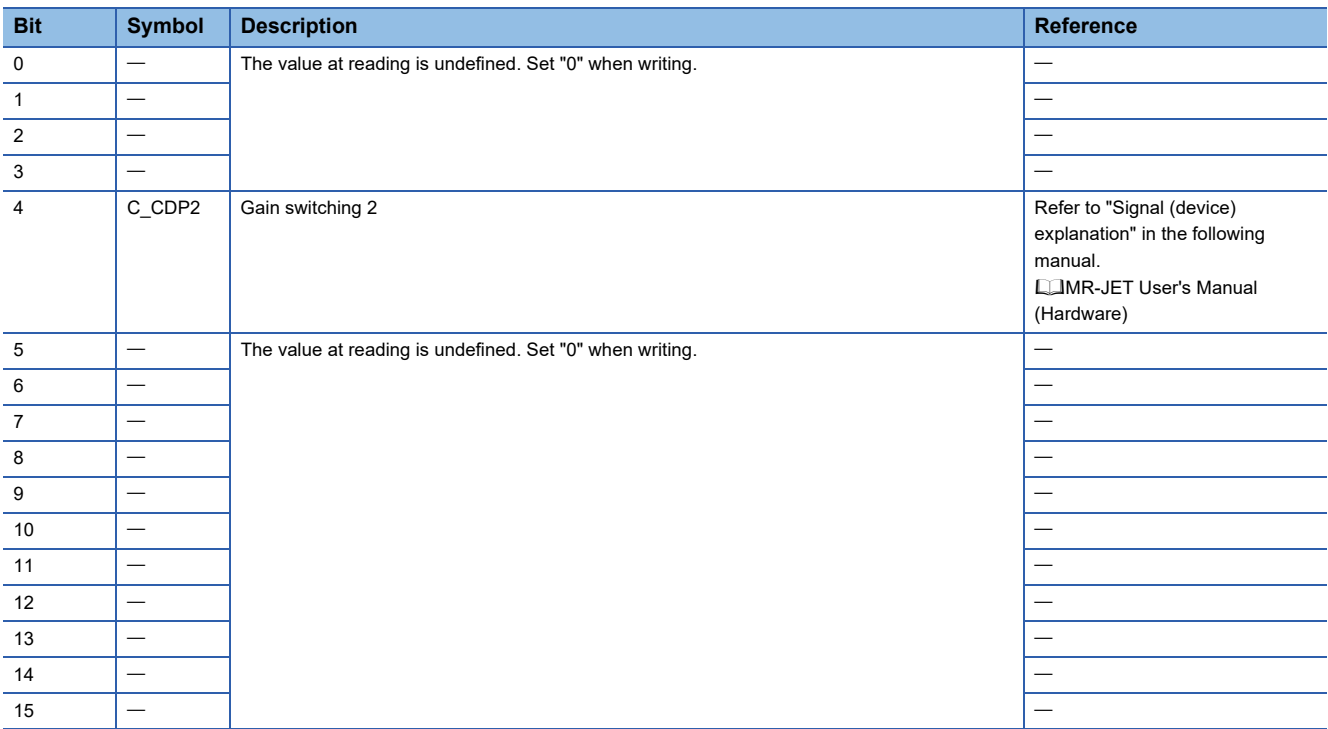

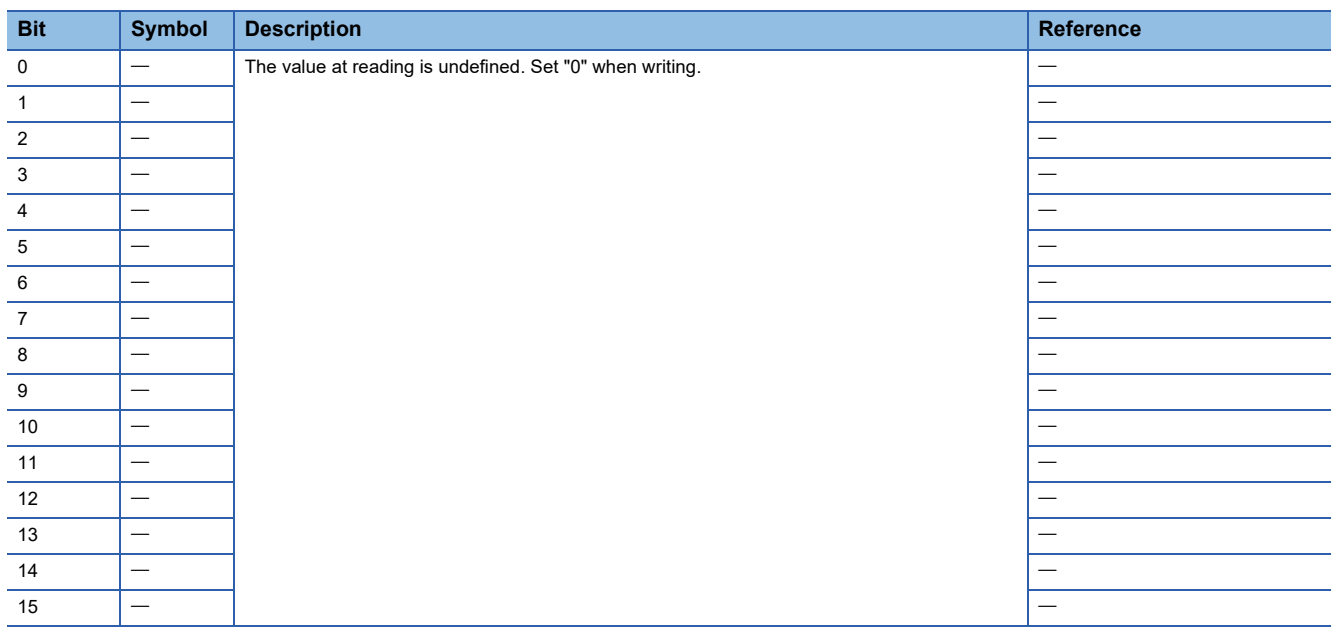

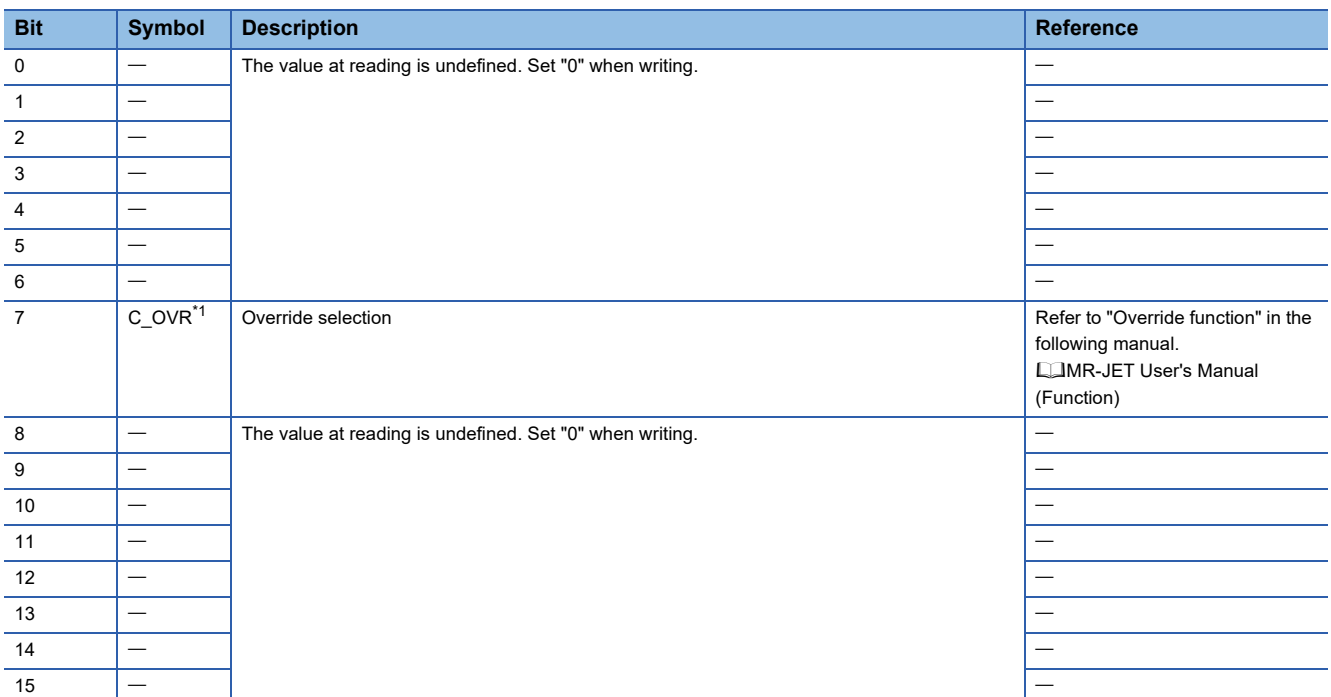

<span id="page-30-0"></span>\*1 Available on servo amplifiers with firmware version D4 or later.

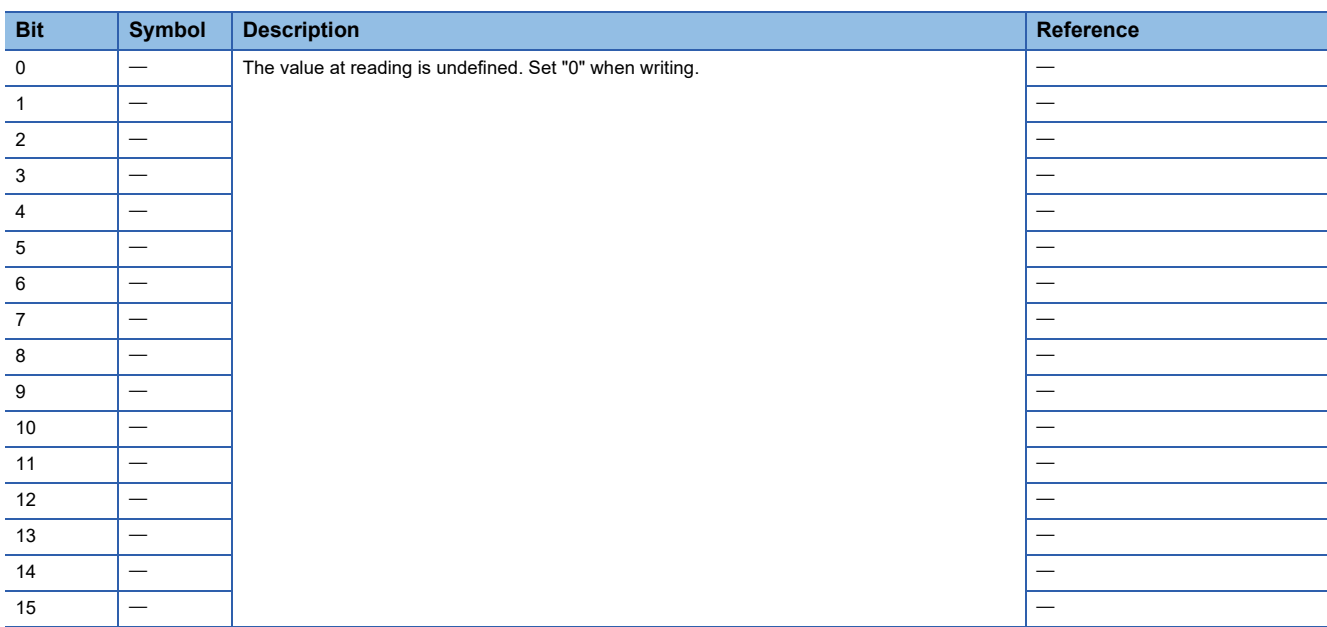

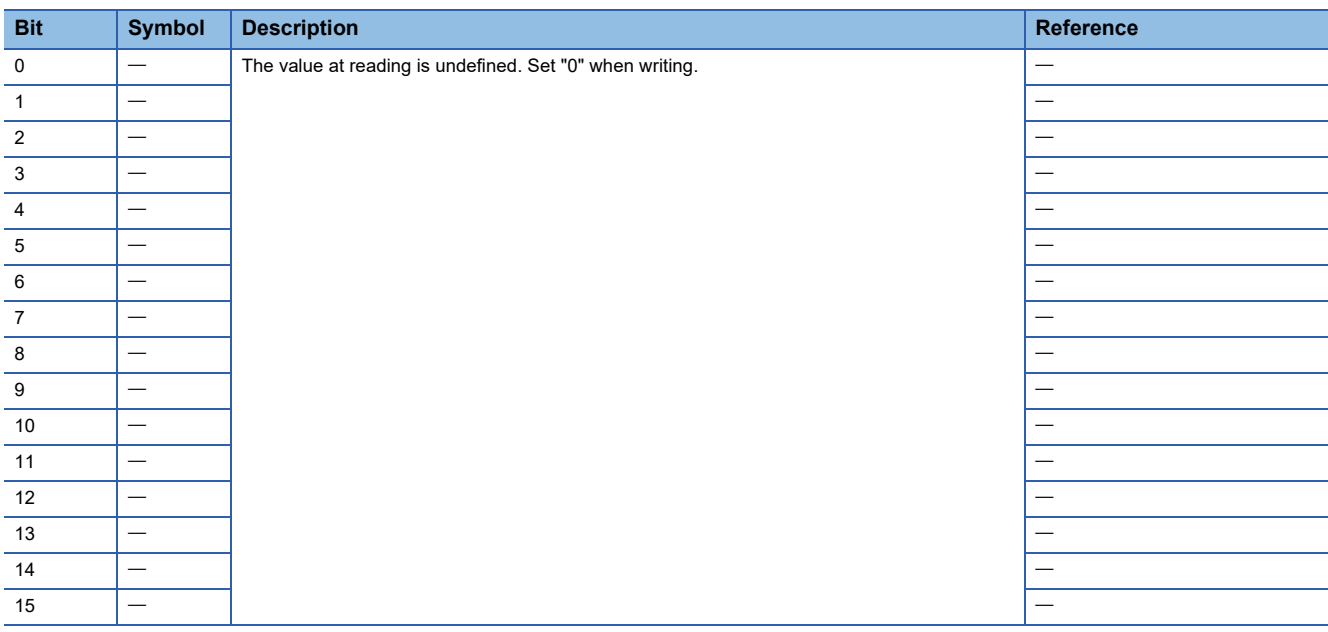

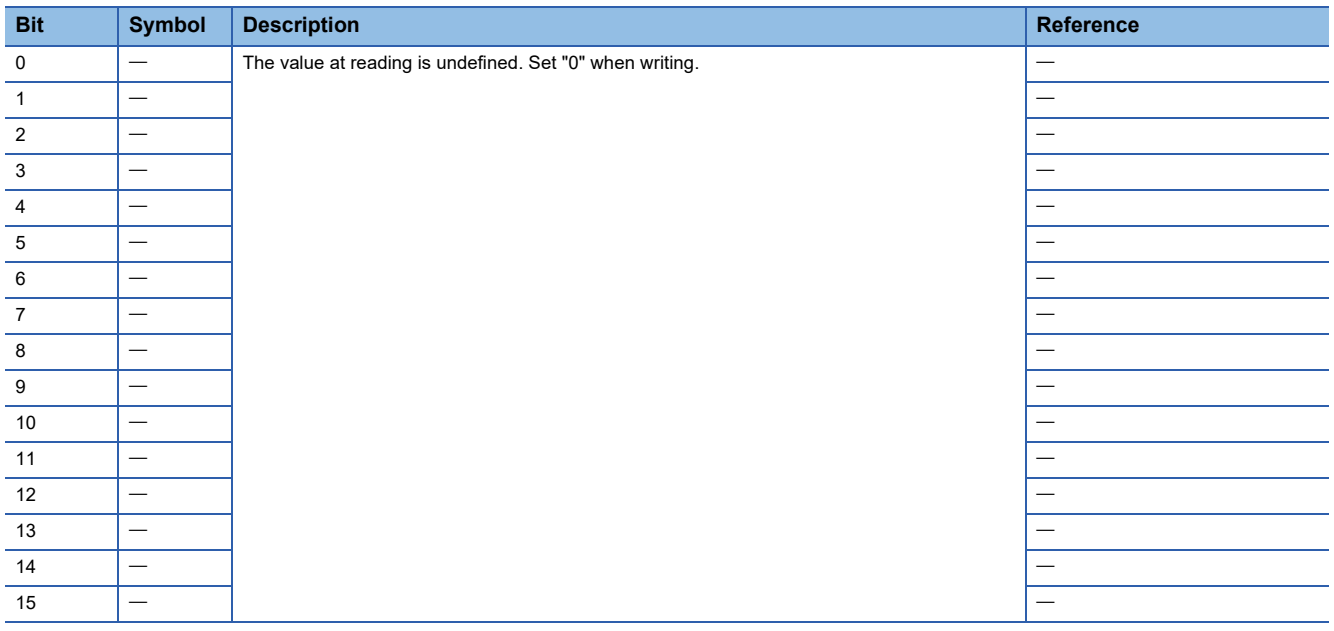

# <span id="page-32-0"></span>**7.3 Statusword/Status DO**

The Statusword objects and the Status DO x objects notify the master station of the PDS state and other drive states. States defined by CiA 402 are notified by using [Obj. 6041h], and states defined by Mitsubishi Electric are notified by using [Obj. 2D11h].

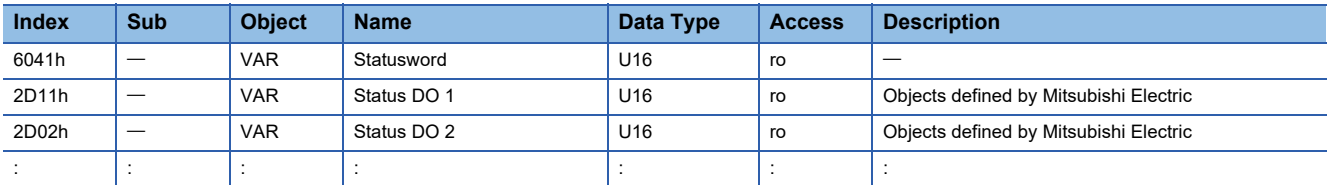

### <span id="page-33-0"></span>**Bit definition of Statusword**

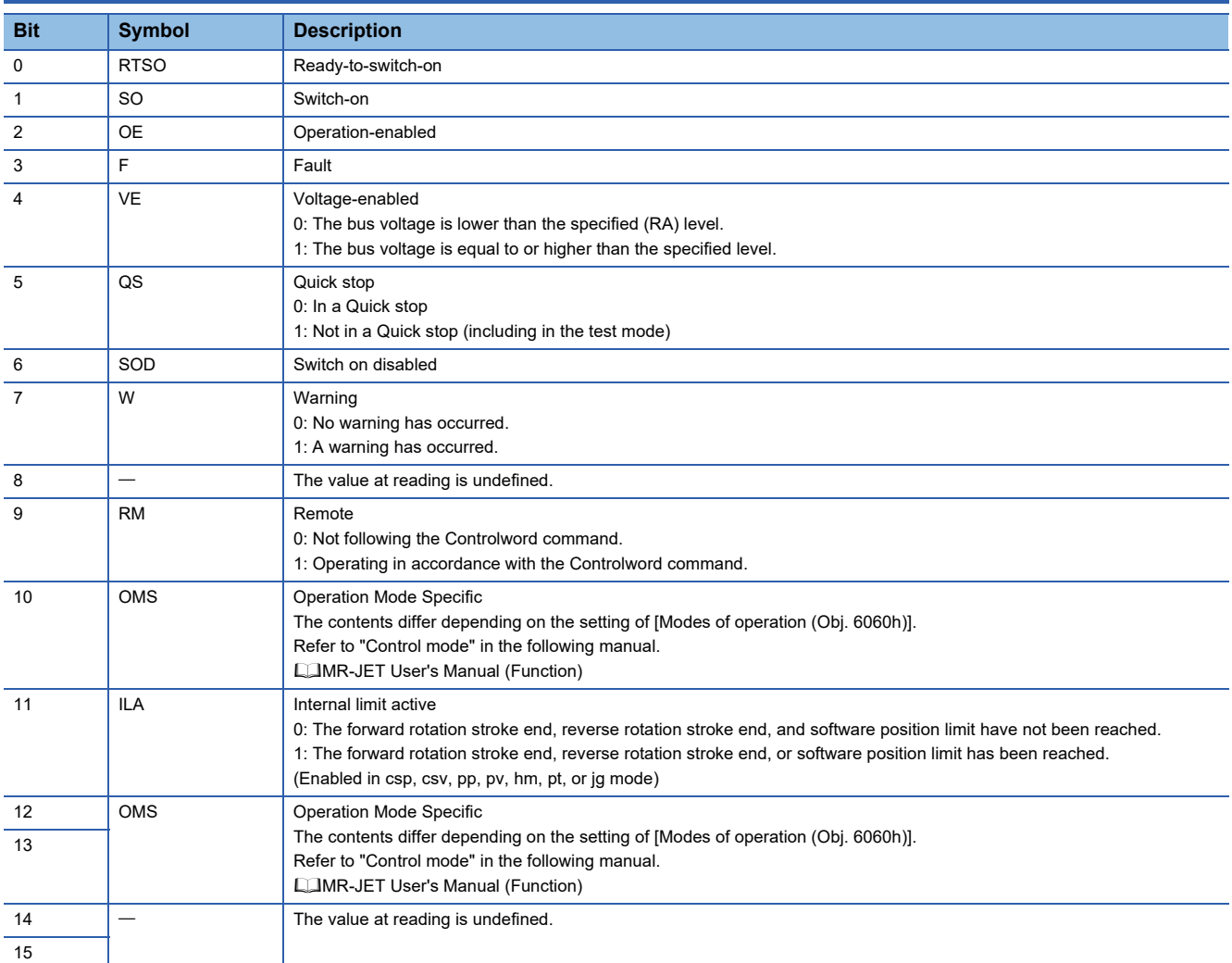

Bit 0 to Bit 3, Bit 5, and Bit 6 are switched depending on the PDS state (servo amplifier internal state). Refer to the following table for details.

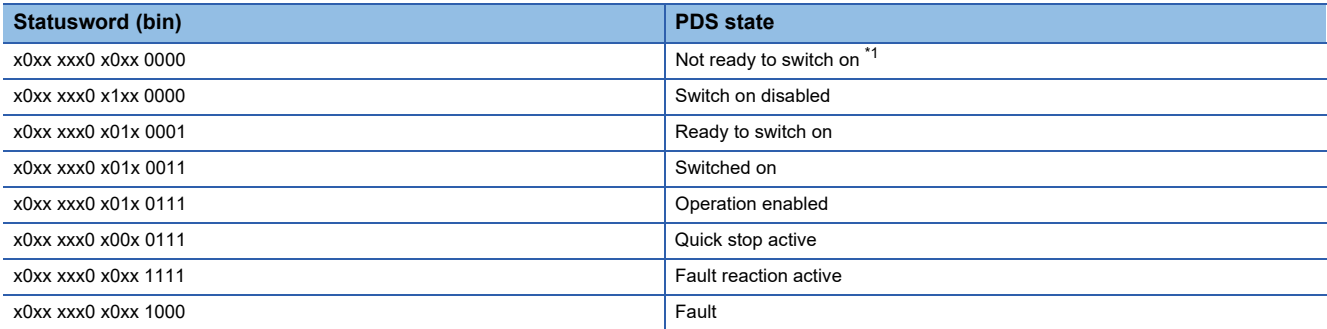

<span id="page-33-1"></span>\*1 Statusword is not sent when in the "Not ready to switch on" state.

### <span id="page-34-0"></span>**Bit definition of Status DO**

With the communication function, the on/off state of the output device can be checked by reading the following objects.

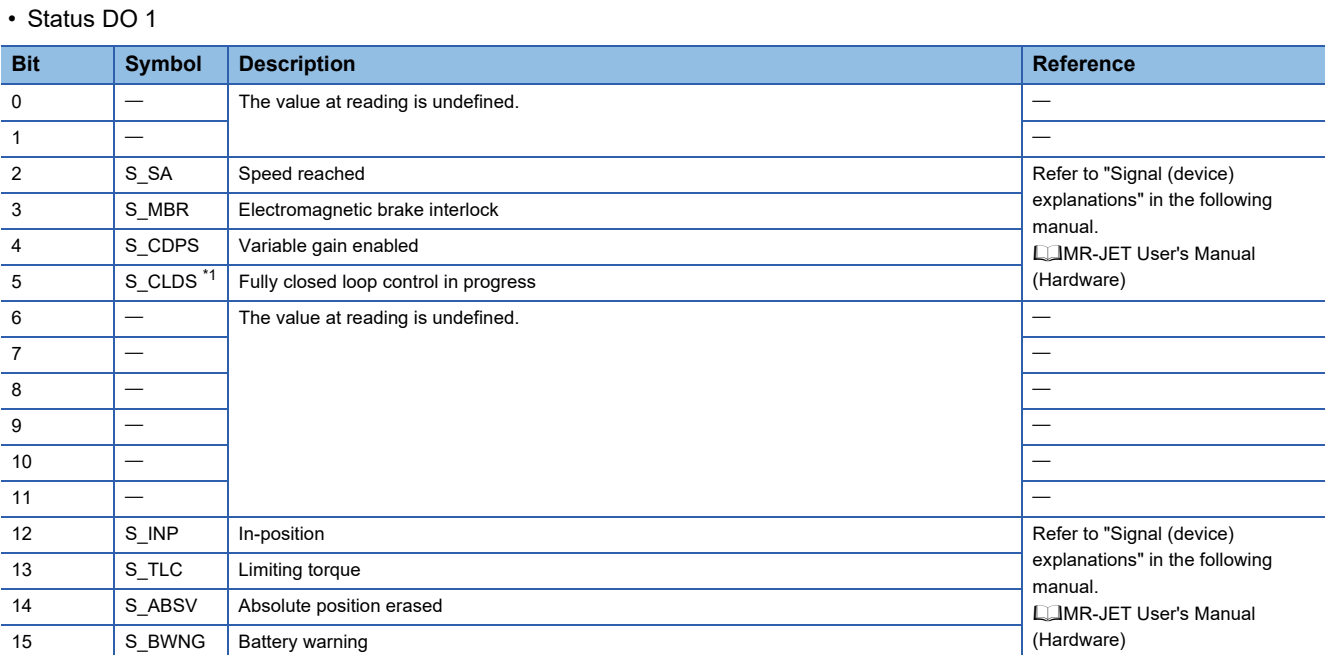

<span id="page-34-1"></span>\*1 Available on servo amplifiers with firmware version C4 or later.

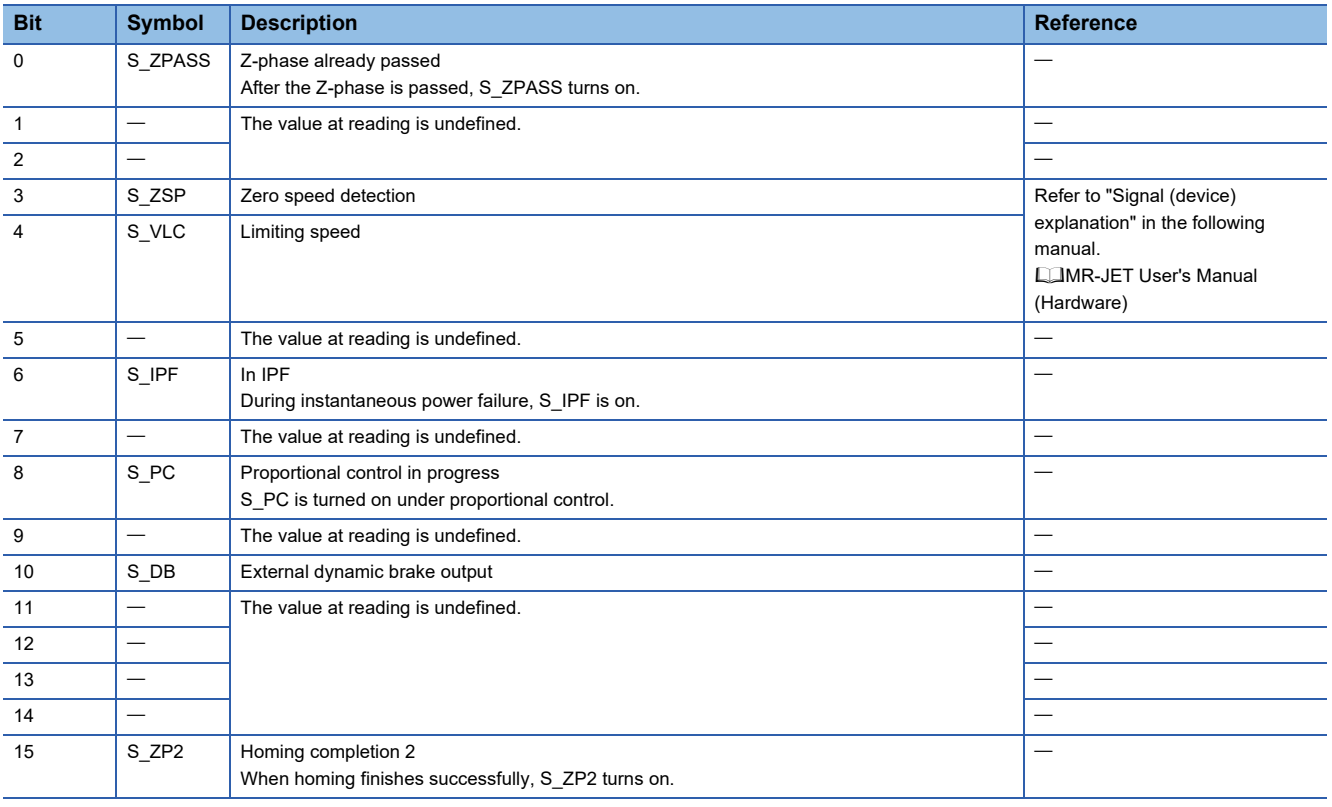

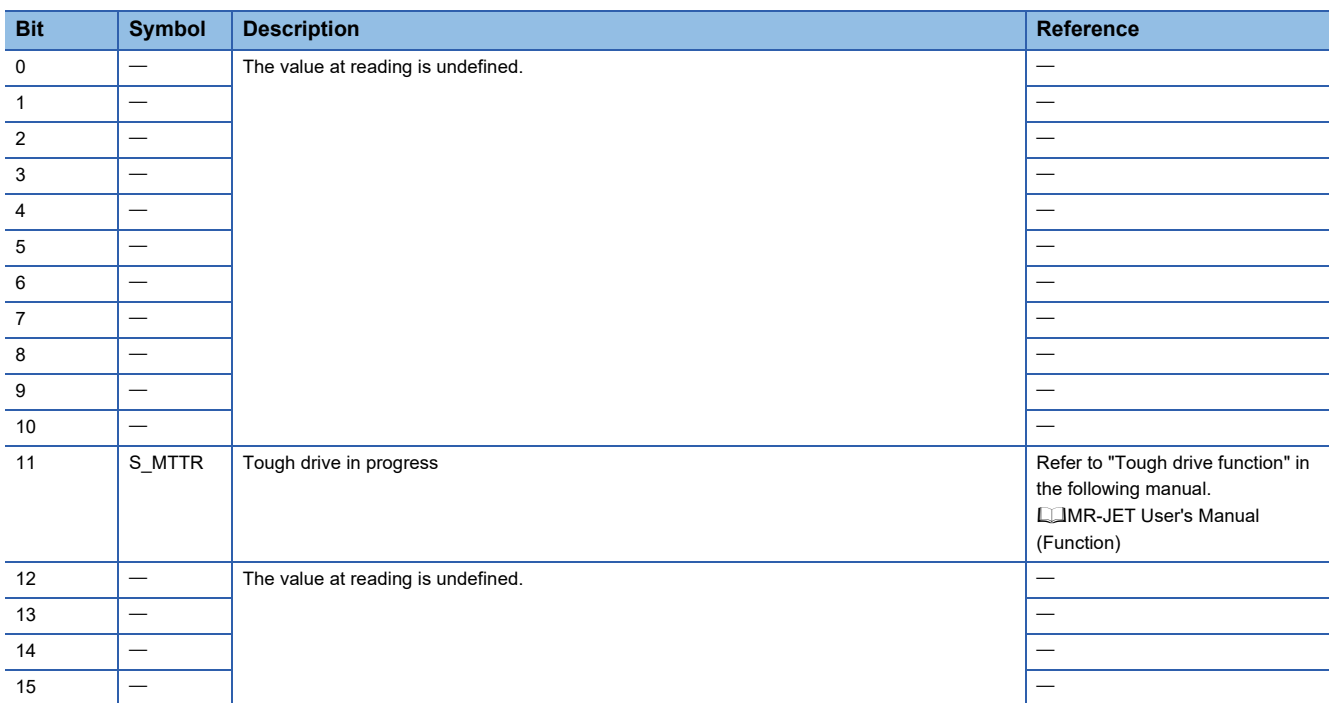

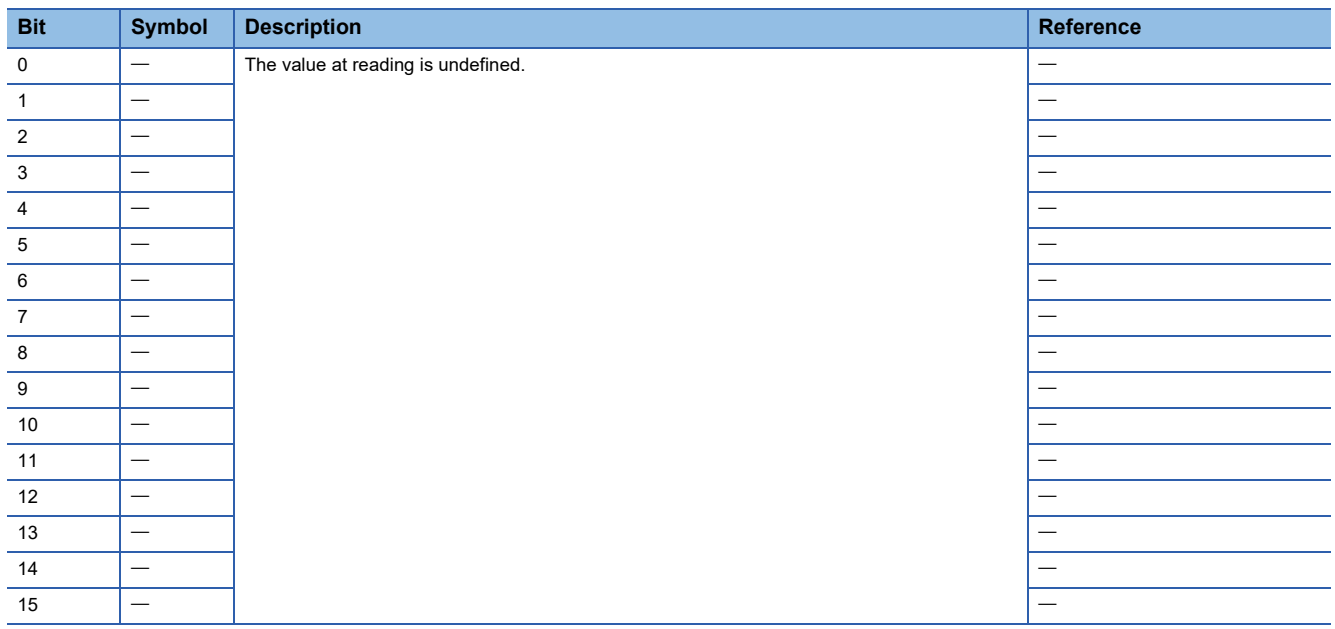

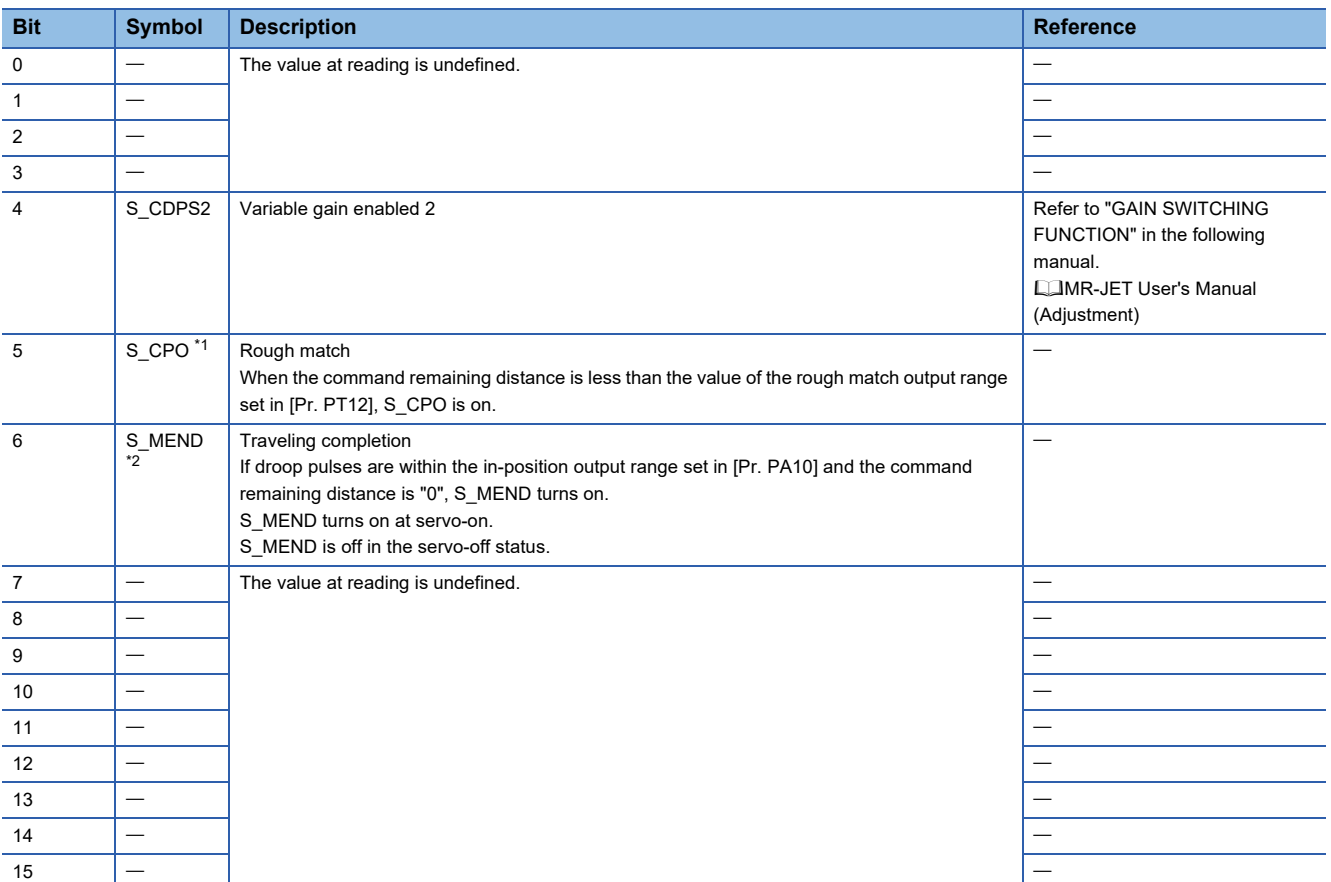

<span id="page-36-0"></span>\*1 Available on servo amplifiers with firmware version B2 or later.

<span id="page-36-1"></span>\*2 Available on servo amplifiers with firmware version B8 or later.

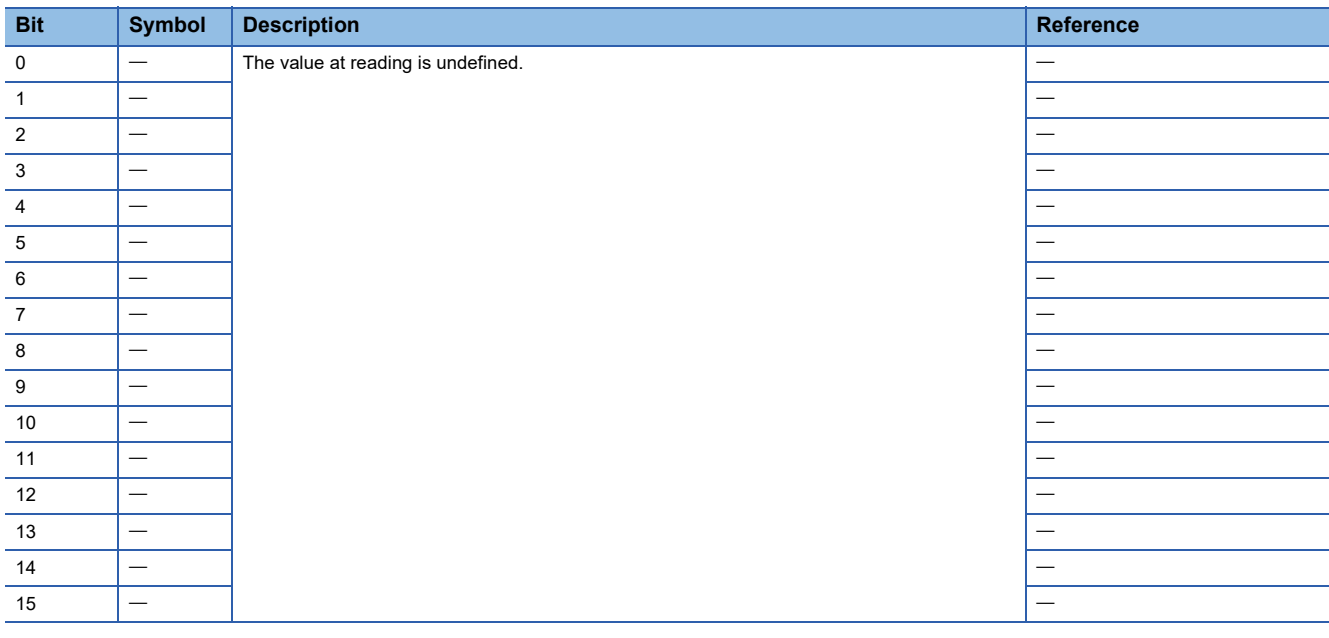

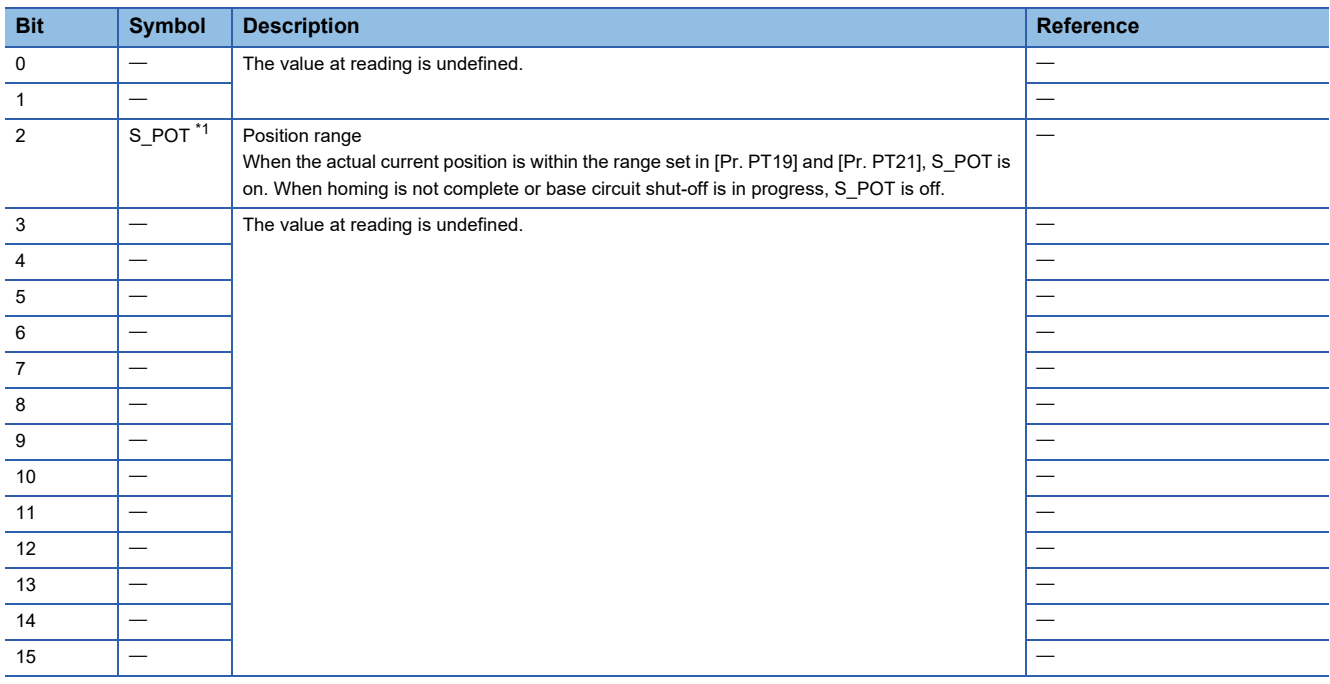

<span id="page-37-0"></span>\*1 Available on servo amplifiers with firmware version B2 or later.

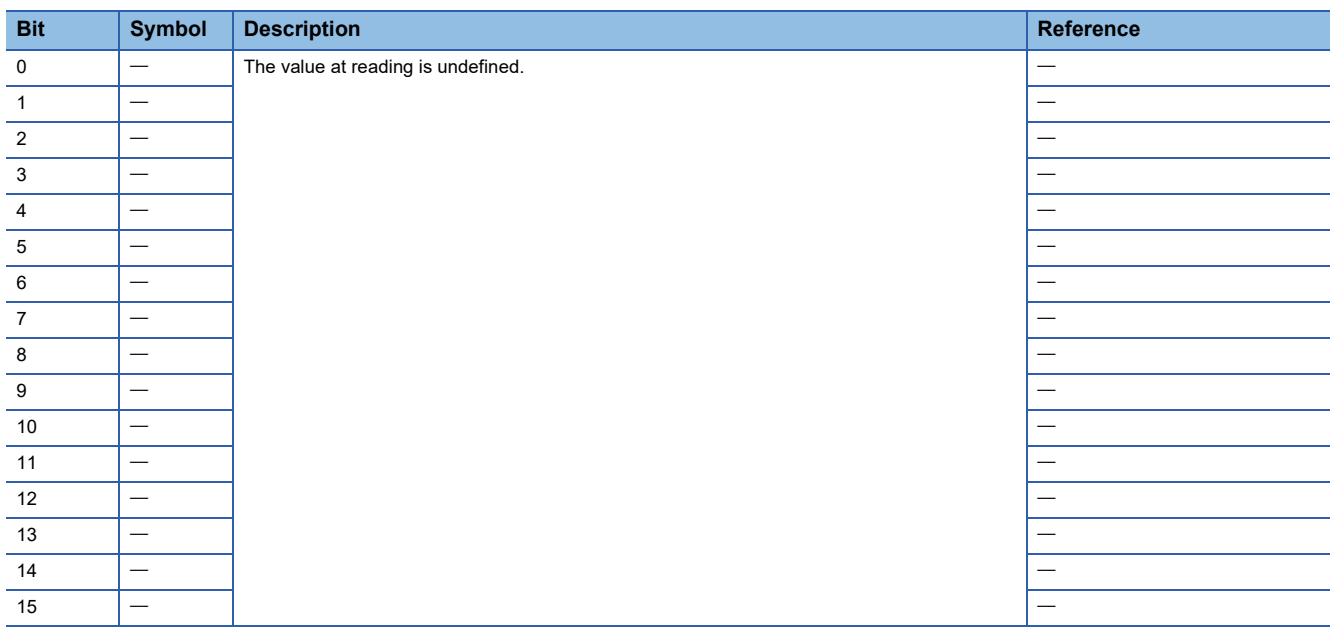

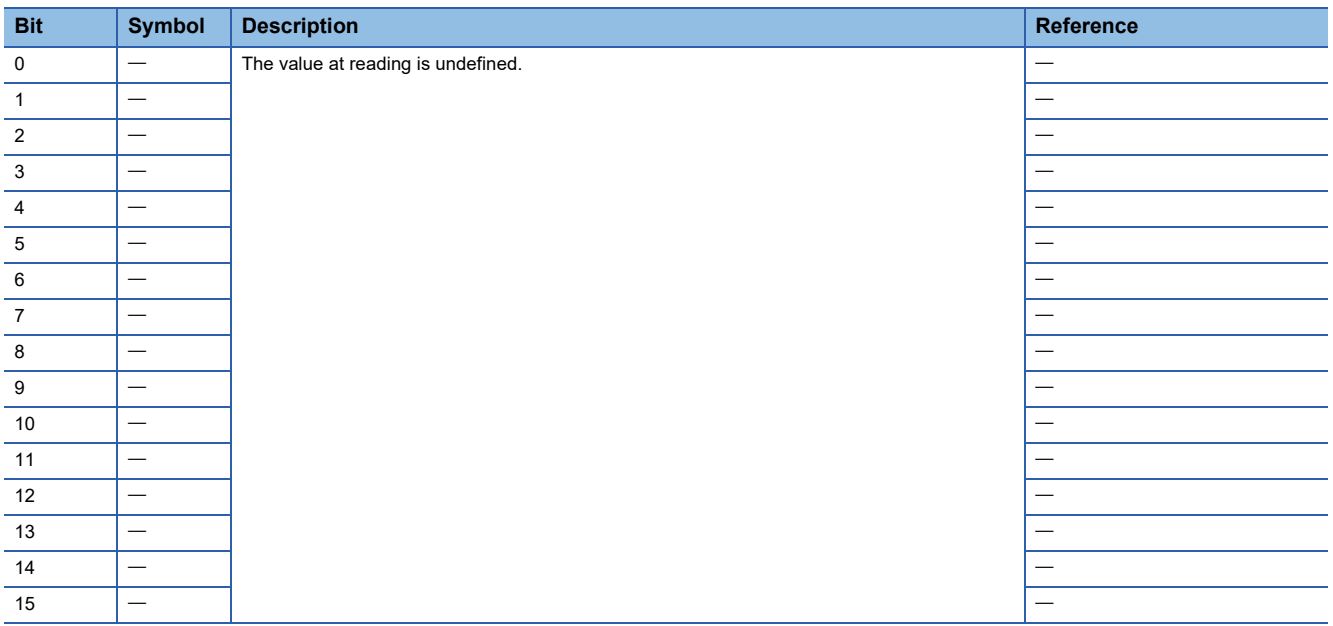

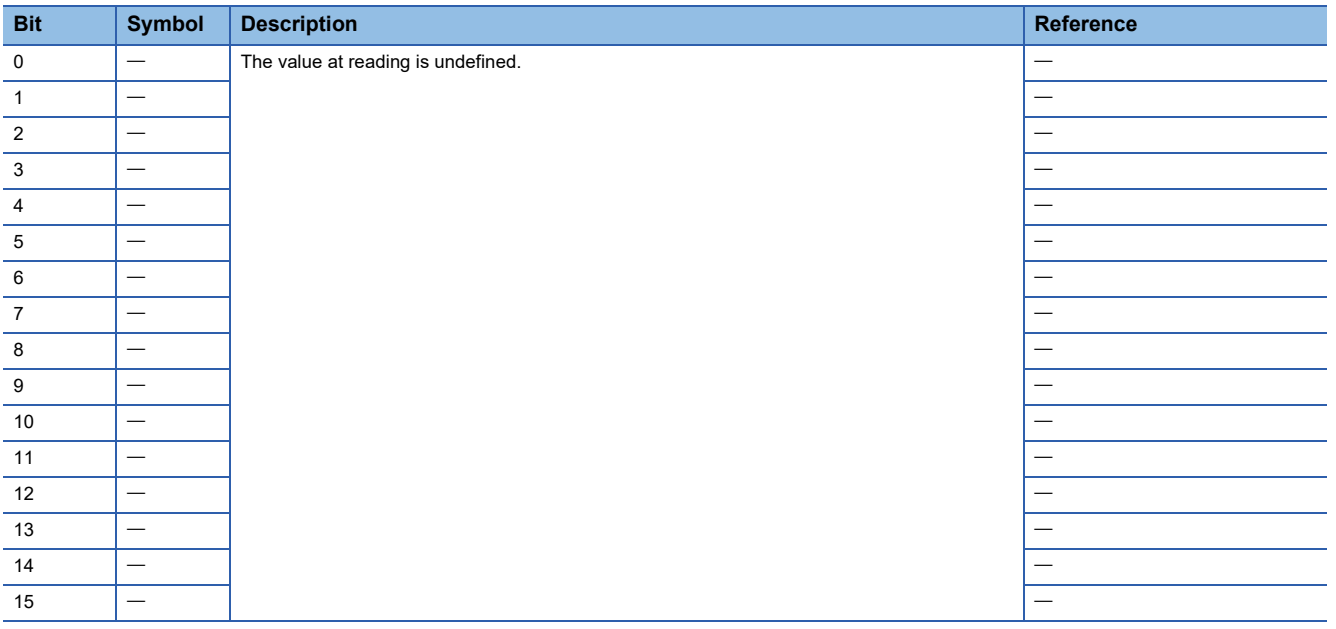

# <span id="page-39-5"></span><span id="page-39-0"></span>**7.4 Control mode**

### $Point$

 • The control mode is set to the cyclic synchronous position mode as a default. When using the cyclic synchronous position mode, perform alignment with the upper controller at servo-on.

- When using the profile mode, switch to the mode in the servo-off state. After the control mode is switched, turn on the servo-on.
- Switching the control mode without performing alignment may cause unexpected operation of the servo motor such as quick acceleration.

### <span id="page-39-1"></span>**Selecting control mode (Modes of operation)**

Specify a control mode with [Modes of operation (Obj. 6060h)]. [Modes of operation] can be rewritten with a PDO or an SDO. The available control modes are limited as follows depending on the setting value of [Pr. PT01.2].

 $\bigcirc$ : Supported,  $\longrightarrow$ : Not supported

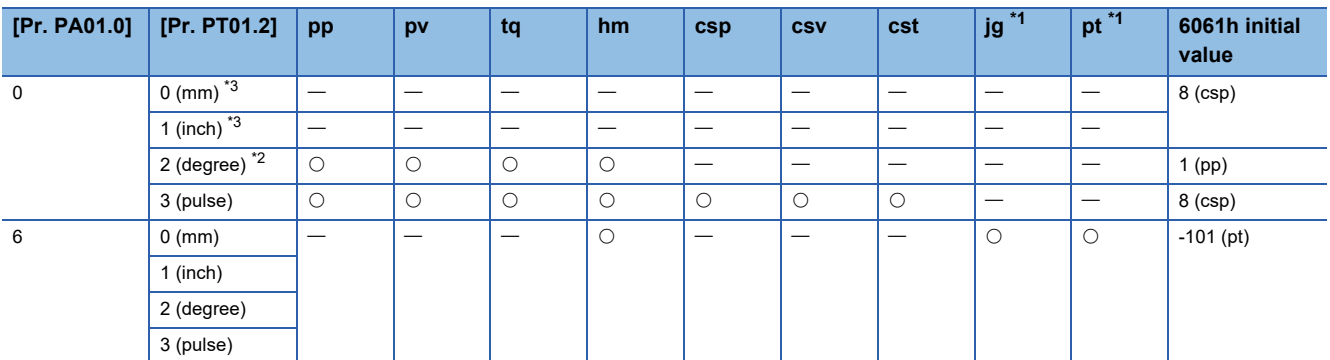

<span id="page-39-2"></span>\*1 Available on servo amplifiers with firmware version B8 or later.

<span id="page-39-4"></span>\*2 Available on servo amplifiers with firmware version B6 or later.

<span id="page-39-3"></span>\*3 Setting [Pr. PT01.2] to "0" or "1" triggers [AL. 037 Parameter error].

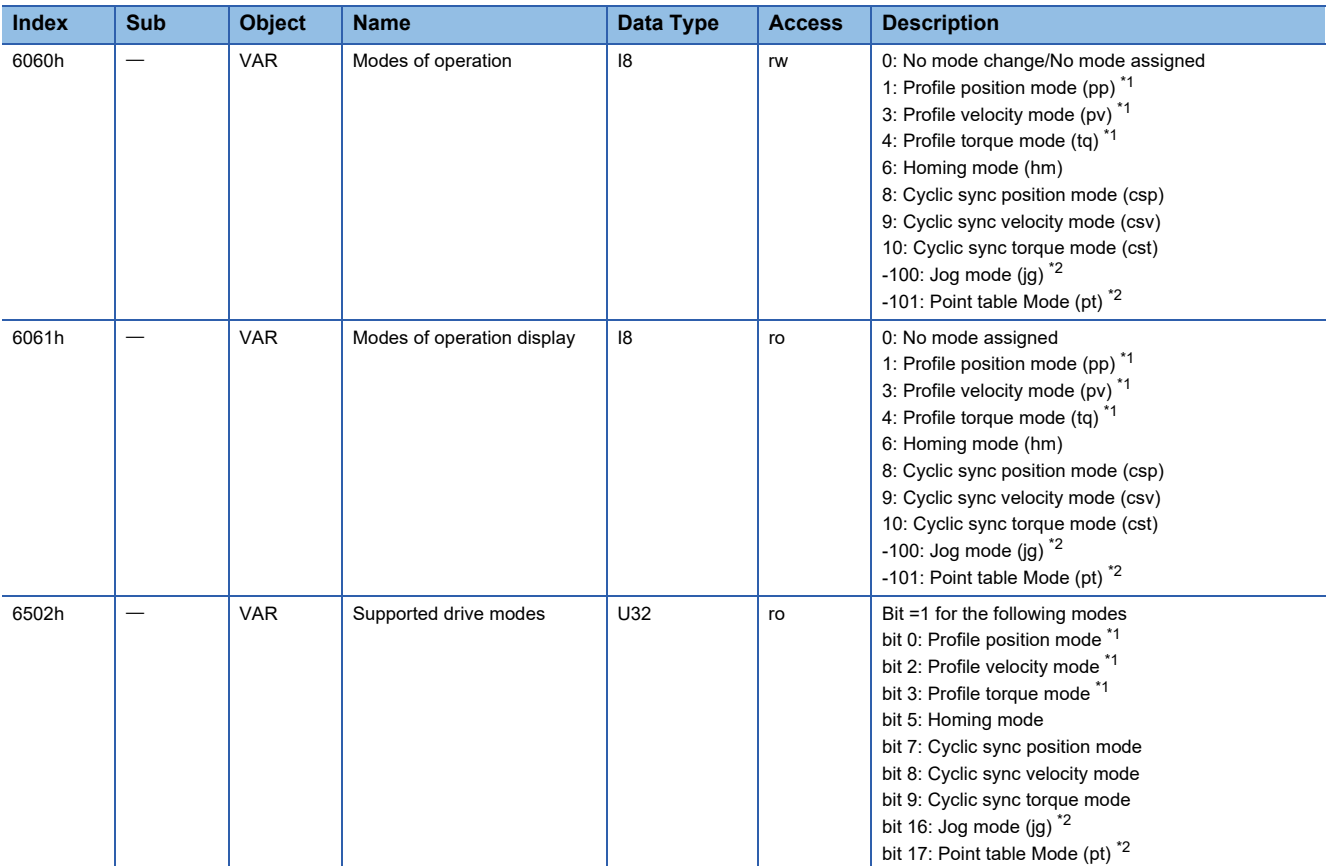

- <span id="page-40-1"></span>\*1 Available on servo amplifiers with firmware version B2 or later.
- <span id="page-40-2"></span>\*2 Available on servo amplifiers with firmware version B8 or later.

### <span id="page-40-0"></span>**Control switching**

#### $Point$

- Changes to the OMS Bit of [Controlword (Obj. 6040h)] are not accepted until control switching finishes. Before inputting commands, check that the control mode has been switched by referring to [Modes of operation display (Obj. 6061h)]. In addition, switch the control modes when the start command is turned off. (For example, when "Homing operation start" is turned off in hm mode.)
- Update [Target position (Obj. 607Ah)] and [Position offset (Obj. 60B0h)] to [Position actual value (Obj. 6064h)] when changing the control mode from the mode other than the cyclic synchronous position mode (csp) to the cyclic synchronous position mode (csp).

#### **Control switching between position/speed/torque modes**

As there is a time lag when switching between control modes, the controller needs to keep sending the command values of the corresponding control modes until the mode is completely switched. After the completion of the control mode switching is confirmed by [Modes of operation display], the controller can stop sending the command value relative to the control mode before switching.

Before switching to or from the position mode, check that the servo motor is in zero speed state. Data of whether the servo motor is in zero speed state can be obtained by Bit 3 (S ZSP) of [Status DO 2 (Obj. 2D12h)]. If the motor is not in zero speed state, the control mode will not be switched and therefore [Modes of operation display (Obj. 6061h)] will not change. To switch the control mode regardless of the zero speed state, set [Pr. PC76.1 ZSP disabled selection at control switching] to "1" to disable the monitoring of zero speed state. When the monitoring of zero speed state is disabled, a shock may occur at control switching.

#### **Control switching between cyclic mode (csp, csv, and cst) and profile mode (pp, pv, and tq)**

The control mode is switched between the cyclic mode (csp, csv, and cst) and the profile mode (pp, pv, and tq) only if the condition for control switching is met, following which [Modes of operation display (Obj. 6061h)] is changed. If the condition for control switching is not met, the control mode will not be switched and the value in [Modes of operation display (Obj. 6061h)] will not be changed. The condition for control switching is "Motor being stopped".

"Motor being stopped" means that S\_ZSP (Bit 3 of [Status DO 2 (Obj. 2D12h)]) is on.

(Servo motor speed being less than zero speed set in [Pr. PC07])

Setting "1" (disabled (control switching is performed regardless of the range of ZSP)) to [Pr. PC76.1] enables the control mode to be switched without checking the condition "Motor being stopped" on the servo amplifier. Set "1" to [Pr. PC76.1] only if switching the control mode without waiting for the motor to stop. Switching the control mode without waiting for the motor to stop may cause a shock.

The following shows a timing chart of control switching between the cyclic mode (csp, csv, and cst) and the profile mode (pp, pv, and tq).

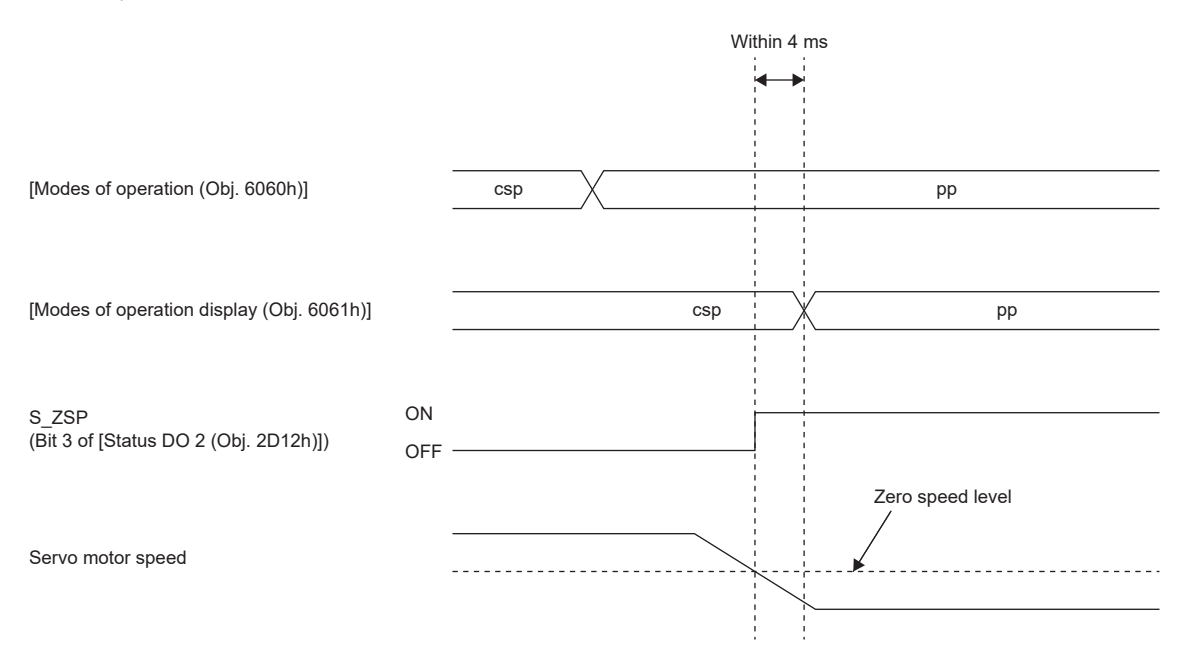

#### **Control switching in positioning mode**

Refer to "Control switching in positioning mode" in the following manual. MR-JET User's Manual (Function)

<span id="page-42-4"></span><span id="page-42-0"></span>For the startup procedures other than the network settings, refer to the following user's manual. MR-JET-G-N1 User's Manual (Introduction)

#### $\mathsf{Point} \hspace{.01in} \mathsf{P}$

For servo amplifiers with firmware version D4 or later, the PDO Mapping attribute of the objects has been changed. To use the PDO Mapping attribute before the change, set "1" in [Pr. PN03.3 Object attribute selection]. For details, refer to "[Pr. PN03.3 Object attribute selection]" in the following manual. MR-JET-G-N1 User's Manual (Introduction) When setting "1" in [Pr. PN03.3], contact the sales representative for available ESI files.

#### **Precautions**

To ensure the safety of the system against unauthorized network access, take security measures such as using a firewall.

# <span id="page-42-1"></span>**8.1 Absolute position detection system configuration**

### <span id="page-42-2"></span>**Outline**

Controllers not using homing mode with the servo amplifier manage the home position via the controller, so setting of a home position is not performed for the servo amplifier. Refer to this section for information about how to configure the absolute position detection system for controllers not using homing mode with the servo amplifier.

When using homing mode with the servo amplifier, refer to "CONTROL MODE" in the following manual.

MR-JET User's Manual (Function)

### <span id="page-42-3"></span>**Precautions and restrictions**

- [Pr. PC41.0 [AL. 090.1 Homing incomplete] detection selection] can only be used in cyclic synchronous position mode (csp).
- Setting of a home position is not performed for the servo amplifier, so the software limit function ([Software position limit (Obj. 607Dh)]) cannot be used.
- When [AL. 025 Absolute position erased] occurs, perform homing again via the controller to prevent an unexpected operation.
- Do not rotate the servo motor in excess of 2147483647 pulses without an EtherCAT communication established. Doing so causes the controller to be unable to correctly restore to the current position when the EtherCAT communication is established.
- Once the relevant settings for the absolute position detection system have been performed, the absolute position cannot be managed with the servo amplifier. To prevent unexpected operation, perform management of the absolute position via the controller.

### <span id="page-43-0"></span>**Startup procedure**

#### **Battery installation**

If using a servo motor that requires installation of a battery in order to configure the absolute position detection system, install the battery as necessary.

#### **Parameter setting**

#### ■**Absolute position detection system selection**

To enable the absolute position detection system, set [Pr. PA03.0] to "1" (enabled (absolute position detection system)).

#### ■**[AL. 0E3 Absolute position counter warning] selection**

If the travel distance from the home position is 32768 rev or more, [AL. 0E3.1] occurs. To disable [AL. 0E3], set [Pr. PC29.5 [AL. 0E3 Absolute position counter warning] selection] to "0" (disabled).

#### ■**[AL. 090.1 Homing incomplete] detection selection**

[AL. 090.1] occurs at servo-on if a home position has not been set for the servo amplifier.

To disable [AL. 090.1], set [Pr. PC41.0 [AL. 090.1 Homing incomplete] detection selection] to "1" (disabled).

#### **[AL. 025.1 Servo motor encoder absolute position erased] deactivation**

[AL. 025.1 Servo motor encoder absolute position erased] occurs when performing initial settings for the absolute position detection system.

Wait for 5 seconds, then cycle the power to deactivate the alarm.

#### **Homing**

Be sure to perform homing before performing positioning operation.

# <span id="page-44-0"></span>**8.2 Connecting Ethernet cables**

#### $Point<sup>0</sup>$

- Use a twisted pair cable (double shielded) compliant with Ethernet Category 5e (100BASE-TX) or higher as an Ethernet cable. The maximum cable length between nodes is 100 m.
- When connecting Ethernet cables to servo amplifiers, be aware that CN1A is the IN port and CN1B is the OUT port.

Connect the Ethernet cable connected to the controller or the preceding servo amplifier to CN1A (IN port). Connect the Ethernet cable connected with the succeeding servo amplifier to CN1B (OUT port). Leave CN1B (OUT port) open if not using it.

When the node address is not used, an incorrect connection destination sets node addresses that do not correspond to the actual connection order and may cause a malfunction, such as an operation of an unintended axis. The following figure shows a connection example viewed from the top surface of the servo amplifiers.

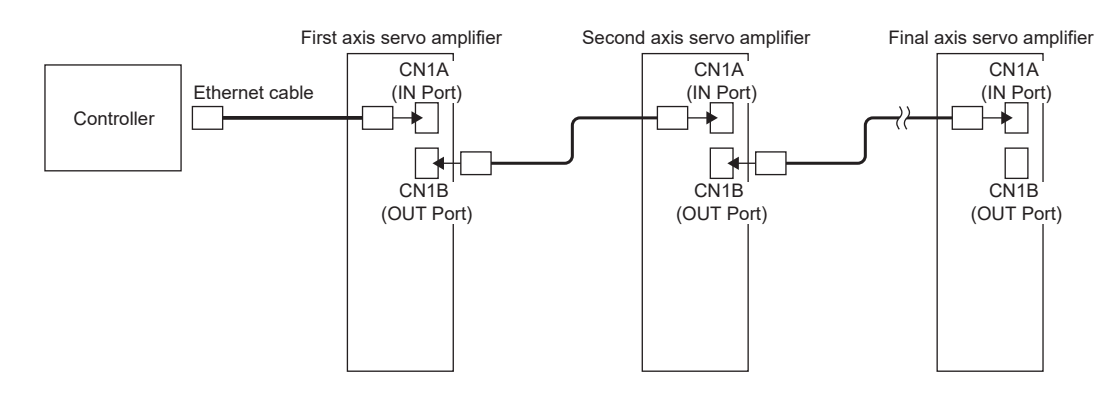

# <span id="page-45-0"></span>**8.3 Example set-up procedure**

Set up the controller by following its manual. An example set-up procedure is shown below.

### <span id="page-45-1"></span>**Controller settings**

#### **ESI file installation**

#### $Point<sup>9</sup>$

Use the latest ESI file when setting up a controller. If the ESI file is old, newly added objects may not be usable. For the ESI files usable with your servo amplifier, contact your local sales office.

Store the EtherCAT Slave Information (ESI) file, which lists information about the communication settings of devices, on the controller. The controller configures settings of connected slave stations in accordance with their ESI files. In addition, the ENI file is generated from the online information that is read from the object dictionary or the EEP-ROM in the

slave station (or both). For details, refer to the manual for the controller being used.

#### **Node address setting**

#### $Point$

The node address of a servo amplifier is set according to Explicit Device Identification. Configure the settings complied with Explicit Device Identification to the controller.

Do not connect several devices which have the same node address setting.

Set a node address in EtherCAT as necessary with ID setting switches (SW1/SW2) on the display, [Pr. NPA09 Node address setting], or with SII Configured Station Alias. After the node address settings are changed, cycle the power.

#### ■**Identifying slave stations with node addresses**

The controller can identify slave stations by the node address using AL Status Code (ESC register: 0134h) or Configured Station Alias (ESC register: 0012h). Identify the slave stations by using either code.

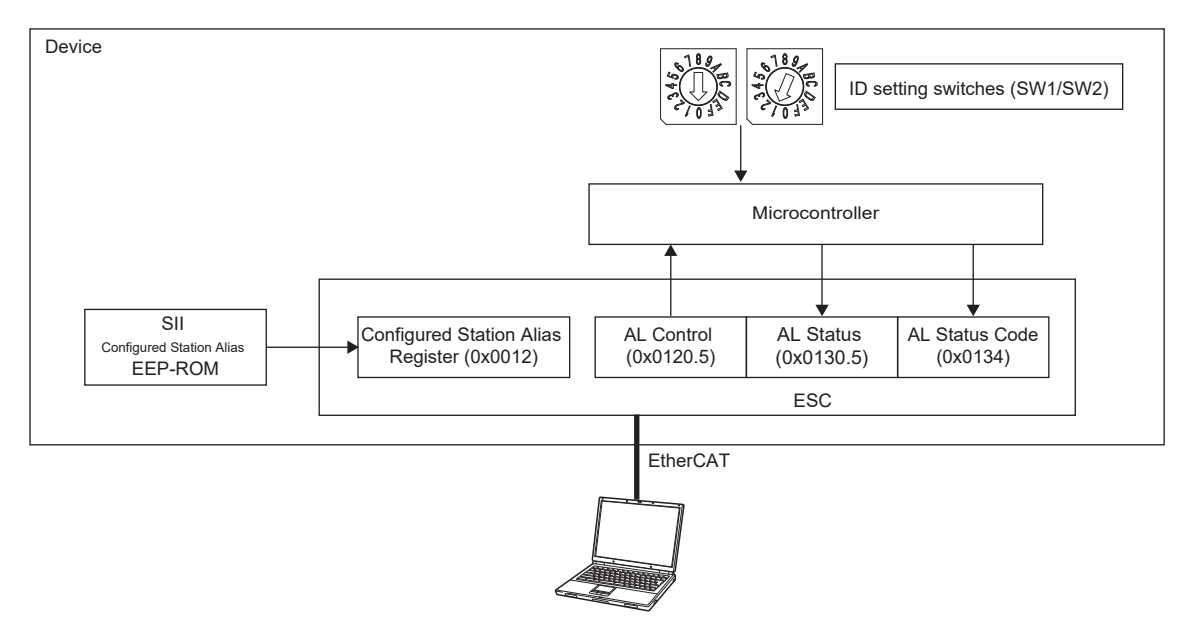

• Identifying with AL Status Code (ESC register: 0134h)

Set the node address with the ID setting switches (SW1/SW2) or [Pr. NPA09] by referring to the following table. Set the master station using AL Status Code (ESC register: 0134h) so that the node address is recognized.

When using [Pr. NPA09] for the node address, set the ID setting switches (SW1/SW2) to "00h".

When using the ID setting switches (SW1/SW2) for the node address, the value set in [Pr. NPA09] is not reflected in the node address.

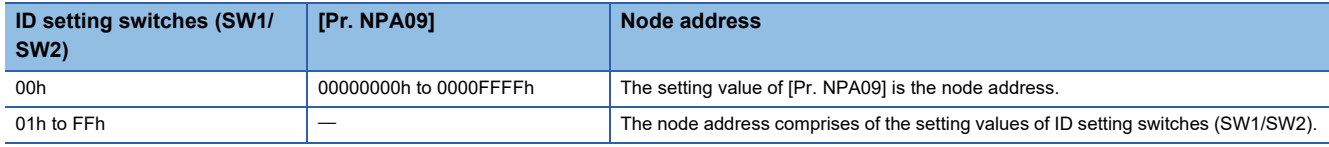

• Identifying with Configured Station Alias (ESC register: 0012h)

Write the value of the node address to SII Configured Station Alias (ESC register: 0012h) from the master station (controller). The node address is saved on EEP-ROM. Set the master station so that SII Configured Station Alias (ESC register: 0012h) is recognized as a node address.

#### **Mapping settings**

When mapping objects that transmit command data and feedback data using PDO communication, perform the settings via the controller.

For information regarding the default mappings of the servo amplifier, refer to the following section.

**F** [Page 15 PDO default mapping](#page-16-2)

#### **Communication setting**

For settings related to communication between the controller and servo amplifier, perform the settings via the controller. For information regarding settable communication cycles, refer to the following section.

**F** [Page 9 Communication specifications](#page-10-2)

For the servo amplifier, synchronous mode (DC mode) and asynchronous mode (FreeRun mode) can be set. Set the mode that is appropriate for the application.

### <span id="page-47-0"></span>**Establishing the communication**

Start communication with the controller, then confirm that "r" appears on the 7-segment LED display.

Follow the manual for the controller being used when starting communication.

If [AL. 086.1 Network receive data error (Network communication error 1)] occurs, set a threshold in [Pr. PN18 Counter level for communication error detection] or [Sync Error Counter Limit (Obj. 10F1h: 02h)] that is appropriate for the controller being used.

### <span id="page-47-1"></span>**Operating the servo motor**

An example procedure for operating in cyclic synchronous position mode (csp) is shown below.

#### **Homing mode settings**

To operate in cyclic synchronous position mode (csp), first perform homing. Set [Modes of operation (Obj. 6060h)] to "6" (Homing mode), then confirm that [Modes of operation display (Obj. 6061h)] has changed to "6" (Homing mode). For information regarding the settings of other control modes, refer to the following section.

**F** [Page 38 Control mode](#page-39-5)

If performing homing via the controller without using homing mode, refer to the following section.

Fage 41 Absolute position detection system configuration

#### **Servo-on**

Set the control command issued from the controller to [Controlword (Obj. 6040h)], then change the internal state of the servo amplifier to the "servo-on" state.

For details regarding servo amplifier internal states, refer to the following section.

**F** [Page 23 PDS state transitions](#page-24-2)

#### **Homing**

Set the homing method in [Homing method (Obj. 6098h)], then perform homing. For details regarding homing, refer to "Homing mode (hm) and homing" in the following manual. MR-JET User's Manual (Function)

#### **Starting servo motor operation**

Confirm that homing is complete, then change the control mode to cyclic synchronous mode. Drive the servo motor by giving commands to [Target position (Obj. 607Ah)], etc. in accordance with the desired operation pattern.

### <span id="page-47-2"></span>**Disconnecting the network**

To disconnect the network when stopping the operation of equipment, follow the procedure shown below. Failing to follow the procedure exactly may cause [AL. 086.1 Network communication error 1].

- *1.* Stop the servo motor.
- *2.* Set the Shutdown command for [Controlword (Obj. 6040h)] to establish the servo-off state.
- *3.* Switch the state to the Pre-Operational state.
- *4.* Shut off the power of the servo amplifier and the controller.

# <span id="page-48-0"></span>**9 MANUFACTURER-SPECIFIC FUNCTION**

# <span id="page-48-3"></span><span id="page-48-1"></span>**9.1 Torque limit selection**

The torque limit selection function is a function that switches the torque limit value by using Bit 11 (CPTL) and Bit 12 (CNTL) of [Controlword (Obj. 6040h)].

The settings of the torque limit selection ([Obj. 2D6Dh]) are as follows.

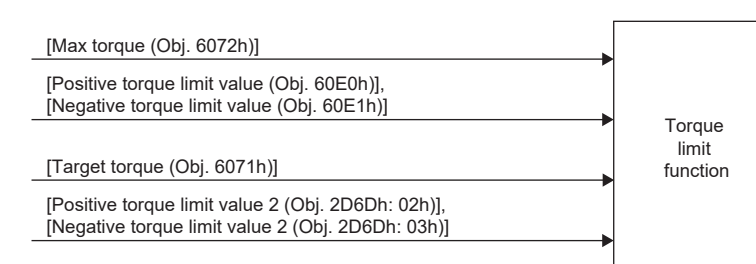

[Torque demand value (Obj. 6074h)]

### <span id="page-48-2"></span>**Torque limit**

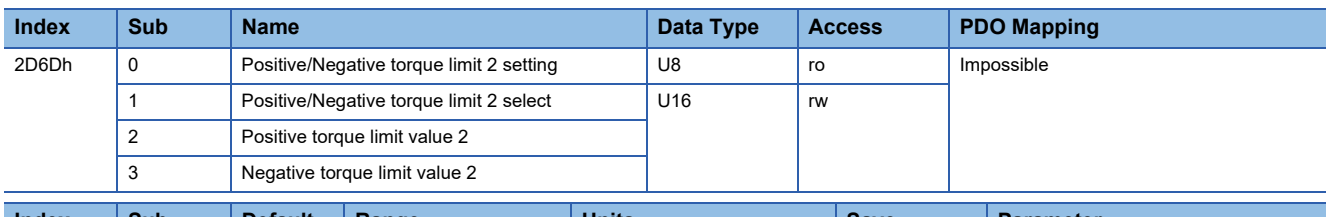

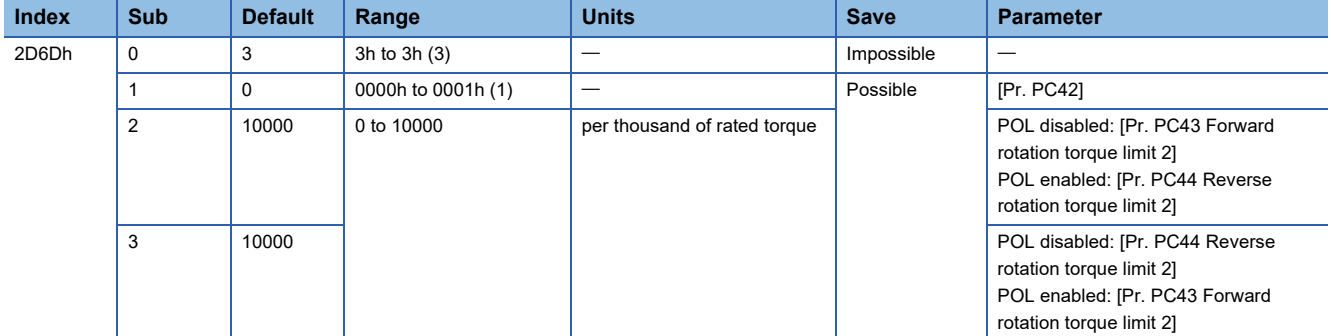

For the combinations of servo parameters and objects that are switched by CPTL/CNTL, refer to the following table.

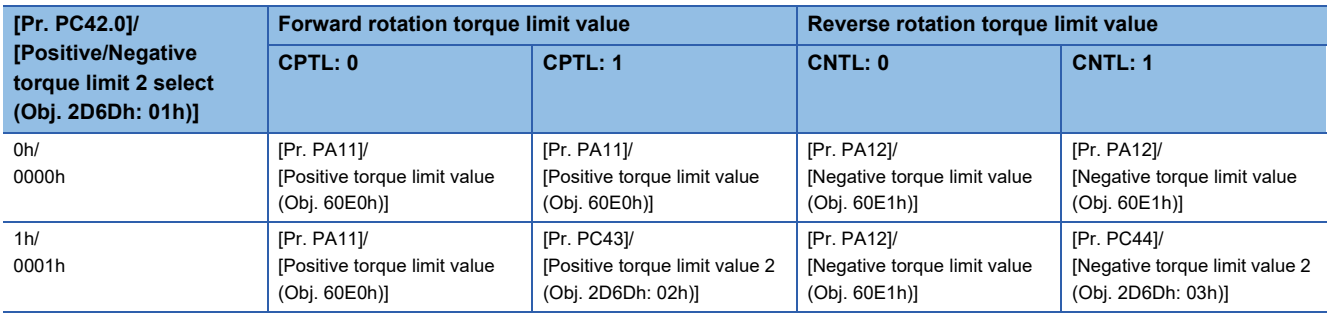

# <span id="page-49-0"></span>**9.2 Infinite feed function**

### <span id="page-49-1"></span>**Outline**

When this function is used in an absolute position detection system, even if the servo motor rotates 32768 rev or more in the same direction, [AL. 0E3.1 Multi-revolution counter travel distance exceeded warning] will not occur and the home position will not be erased. Therefore, the current position will be restored after the power is cycled. When this function is not used, if the servo motor rotates 32768 rev or more in the same direction, [AL. 0E3.1] will occur and the home position will be erased.

### <span id="page-49-2"></span>**Setting method**

Set [Pr. PT85.0 Infinite feed function selection] to "1".

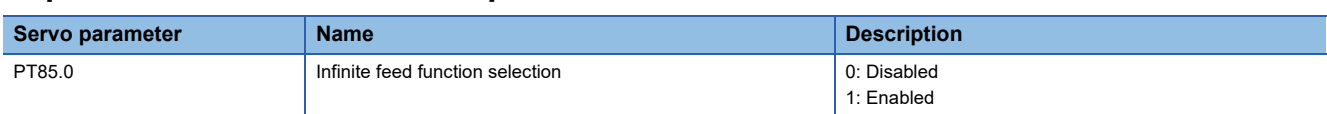

### <span id="page-49-3"></span>**When the servo motor rotates 32768 rev or more**

The following table shows whether [AL. 0E3.1] will occur, the home position will be erased, and the current position will be restored when the servo motor rotates 32768 rev or more.

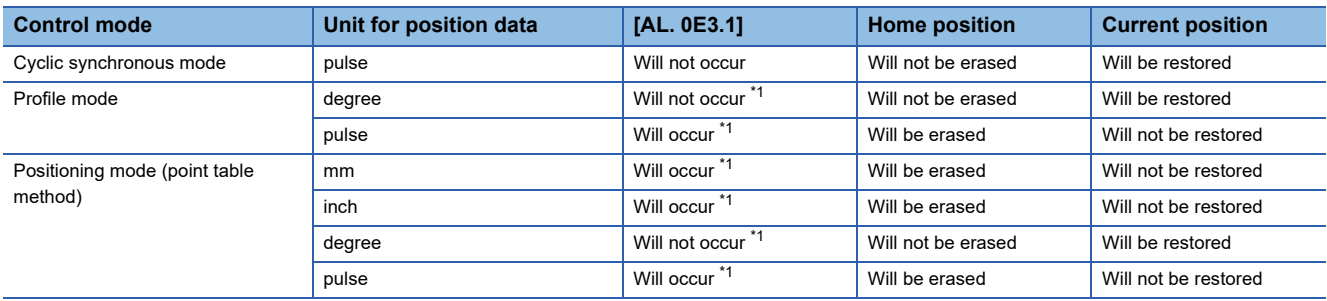

<span id="page-49-4"></span>\*1 When [Pr. PC29.5 Absolute position counter warning [AL. 0E3.1] selection] is set to "0" (disabled), [AL. 0E3.1] will not occur and the home position will not be erased. However, if "0" is set while the unit is other than "degree", the current position will not be restored correctly after the power is cycled. As this will result in an incorrect current position value, set [Pr. PC29.5] to "1" (enabled).

### <span id="page-50-0"></span>**Restrictions**

The following shows restrictions on when [Pr. PT85.0] is set to "1".

- This function cannot be used in the linear servo motor control mode, or fully closed loop control mode. Setting [Pr. PT85.0] to"1" in these modes triggers [AL. 037 Parameter error].
- This function can be used only in the cyclic position mode (csp) and homing mode (hm). The mode cannot be switched to other control modes.
- Set values in [Pr. PA06 Electronic gear numerator] and [Pr. PA07 Electronic gear denominator] so that the numerator (m) after reducing the following equation is less than 16384. If "m" is 16384 or more, [AL. 037 Parameter error] will occur.

Unit × cmx =  $\frac{m}{n}$  m < 16384

Unit: 232 (4294967296)

cmx: Electronic gear numerator ([Pr. PA06])

cdv: Electronic gear denominator ([Pr. PA07])

fbpm: Servo motor encoder resolution

**Ex.**

 $\overline{\text{Setting}} 2^{26}$  (67108864) for the encoder resolution and 48:1 for the electronic gear

 $\frac{4294967296 \times 48}{67108864 \times 1} = \frac{3072}{1}$  3072 < 16384

- When [Pr. PT85.0] is changed while the absolute position detection system is enabled, perform homing again. If homing is not performed, [AL. 090.5 Homing incomplete warning] occurs at the start of an operation.
- Do not rotate the motor 2<sup>32</sup> (4294967296) [pos units] or more in the forward or reverse rotation direction during power-off. Doing so will cause inaccurate absolute position restoration after the power is turned on.
- LSP (Forward rotation stroke end) and LSN (Reverse rotation stroke end) cannot be used. When the infinite feed function is enabled, LSP and LSN will turn on automatically.
- When the infinite feed function is enabled, the home position will be updated automatically. When the home position is updated, [Position actual value (Obj. 6064h)] will not change, but ABS data in MR Configurator2 will show values after the home position has been updated.

# <span id="page-51-0"></span>**REVISIONS**

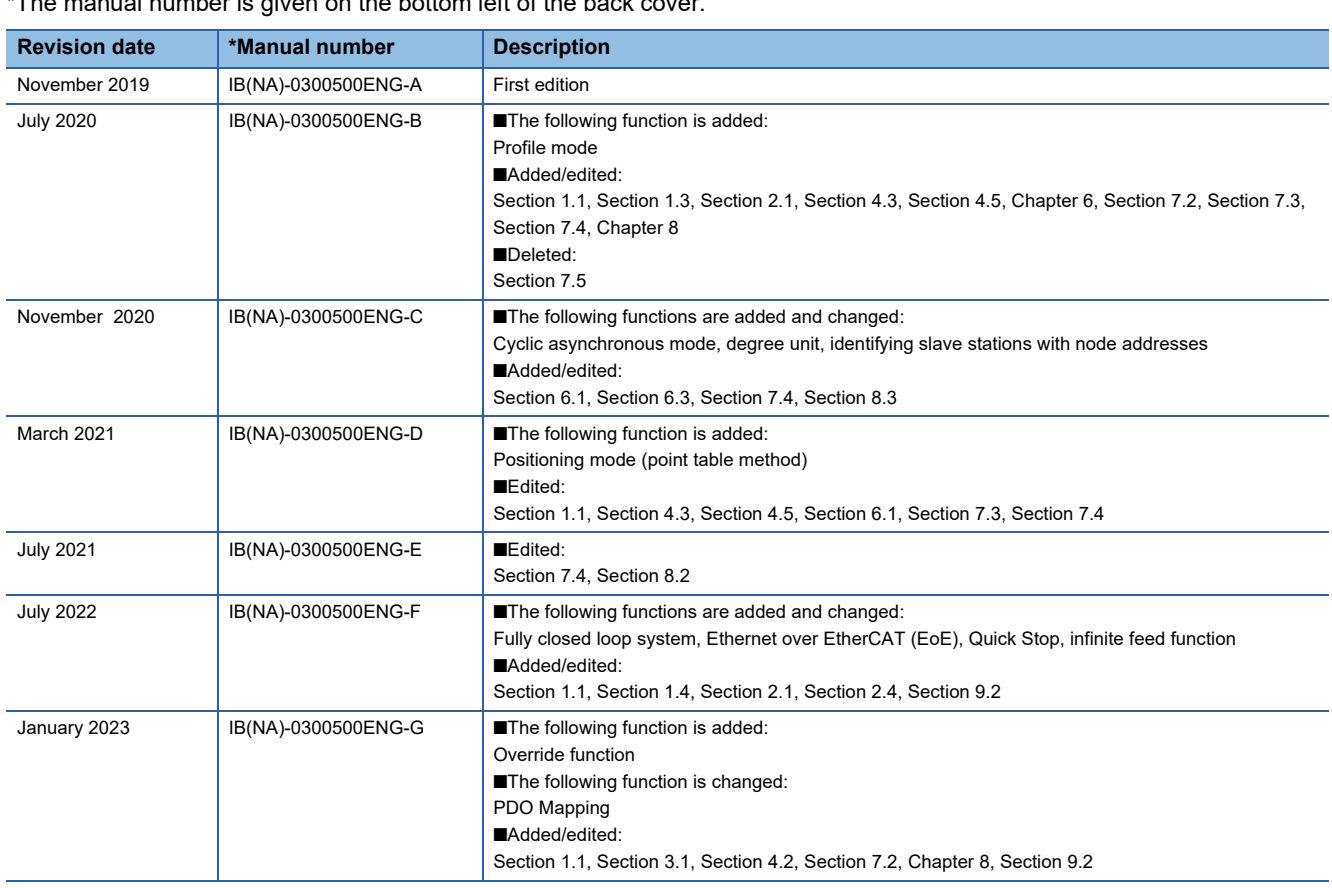

\*The manual number is given on the bottom left of the back cover.

<span id="page-51-1"></span>This manual confers no industrial property rights or any rights of any other kind, nor does it confer any patent licenses. Mitsubishi Electric Corporation cannot be held responsible for any problems involving industrial property rights which may occur as a result of using the contents noted in this manual.

© 2019 MITSUBISHI ELECTRIC CORPORATION

#### <span id="page-52-0"></span>**Warranty**

#### **1. Warranty period and coverage**

We will repair any failure or defect hereinafter referred to as "failure" in our FA equipment hereinafter referred to as the "Product" arisen during warranty period at no charge due to causes for which we are responsible through the distributor from which you purchased the Product or our service provider. However, we will charge the actual cost of dispatching our engineer for an on-site repair work on request by customer in Japan or overseas countries. We are not responsible for any on-site readjustment and/or trial run that may be required after a defective unit are repaired or replaced.

[Term]

For terms of warranty, please contact your original place of purchase.

[Limitations]

- (1) You are requested to conduct an initial failure diagnosis by yourself, as a general rule.
	- It can also be carried out by us or our service company upon your request and the actual cost will be charged. However, it will not be charged if we are responsible for the cause of the failure.
- (2) This limited warranty applies only when the condition, method, environment, etc. of use are in compliance with the terms and conditions and instructions that are set forth in the instruction manual and user manual for the Product and the caution label affixed to the Product.
- (3) Even during the term of warranty, the repair cost will be charged on you in the following cases;
	- 1. a failure caused by your improper storing or handling, carelessness or negligence, etc., and a failure caused by your hardware or software problem
	- 2. a failure caused by any alteration, etc. to the Product made on your side without our approval
	- 3. a failure which may be regarded as avoidable, if your equipment in which the Product is incorporated is equipped with a safety device required by applicable laws and has any function or structure considered to be indispensable according to a common sense in the industry
	- 4. a failure which may be regarded as avoidable if consumable parts designated in the instruction manual, etc. are duly maintained and replaced
	- 5. any replacement of consumable parts (battery, fan, smoothing capacitor, etc.)
	- 6. a failure caused by external factors such as inevitable accidents, including without limitation fire and abnormal fluctuation of voltage, and acts of God, including without limitation earthquake, lightning and natural disasters
	- 7. a failure generated by an unforeseeable cause with a scientific technology that was not available at the time of the shipment of the Product from our company
	- 8. any other failures which we are not responsible for or which you acknowledge we are not responsible for

#### **2. Term of warranty after the stop of production**

- (1) We may accept the repair at charge for another seven (7) years after the production of the product is discontinued. The announcement of the stop of production for each model can be seen in our Sales and Service, etc.
- (2) Please note that the Product (including its spare parts) cannot be ordered after its stop of production.

#### **3. Service in overseas countries**

Our regional FA Center in overseas countries will accept the repair work of the Product. However, the terms and conditions of the repair work may differ depending on each FA Center. Please ask your local FA center for details.

#### **4. Exclusion of loss in opportunity and secondary loss from warranty liability**

Regardless of the gratis warranty term, Mitsubishi shall not be liable for compensation to:

- (1) Damages caused by any cause found not to be the responsibility of Mitsubishi.
- (2) Loss in opportunity, lost profits incurred to the user by Failures of Mitsubishi products.
- (3) Special damages and secondary damages whether foreseeable or not, compensation for accidents, and compensation for damages to products other than Mitsubishi products.
- (4) Replacement by the user, maintenance of on-site equipment, start-up test run and other tasks.

#### **5. Change of Product specifications**

Specifications listed in our catalogs, manuals or technical documents may be changed without notice.

#### **6. Application and use of the Product**

- (1) For the use of our AC Servo, its applications should be those that may not result in a serious damage even if any failure or malfunction occurs in AC Servo, and a backup or fail-safe function should operate on an external system to AC Servo when any failure or malfunction occurs.
- (2) Our AC Servo is designed and manufactured as a general purpose product for use at general industries. Therefore, applications substantially influential on the public interest for such as atomic power plants and other power plants of electric power companies, and also which require a special quality assurance system, including applications for railway companies and government or public offices are not recommended, and we assume no responsibility for any failure caused by these applications when used.

In addition, applications which may be substantially influential to human lives or properties for such as airlines, medical treatments, railway service, incineration and fuel systems, man-operated material handling equipment, entertainment machines, safety machines, etc. are not recommended, and we assume no responsibility for any failure caused by these applications when used. We will review the acceptability of the abovementioned applications, if you agree not to require a specific quality for a specific application. Please contact us for consultation.

(3) Mitsubishi Electric shall have no responsibility or liability for any problems involving programmable controller trouble and system trouble caused by DoS attacks, unauthorized access, computer viruses, and other cyberattacks.

# <span id="page-53-0"></span>**TRADEMARKS**

MELSERVO is a trademark or registered trademark of Mitsubishi Electric Corporation in Japan and/or other countries. EtherCAT® is a registered trademark and patented technology licensed by Beckhoff Automation GmbH, Germany. All other product names and company names are trademarks or registered trademarks of their respective companies.

[IB\(NA\)-0300500ENG-G\(](#page-51-1)2301)MEE MODEL: MODEL CODE:

## **MITSUBISHI ELECTRIC CORPORATION**

HEAD OFFICE: TOKYO BLDG., 2-7-3, MARUNOUCHI, CHIYODA-KU, TOKYO 100-8310, JAPAN NAGOYA WORKS: 1-14, YADA-MINAMI 5-CHOME, HIGASHI-KU, NAGOYA 461-8670, JAPAN

When exported from Japan, this manual does not require application to the Ministry of Economy, Trade and Industry for service transaction permission.

Specifications are subject to change without notice.

Compliance with the indicated global standards and regulations is current as of the release date of this manual.